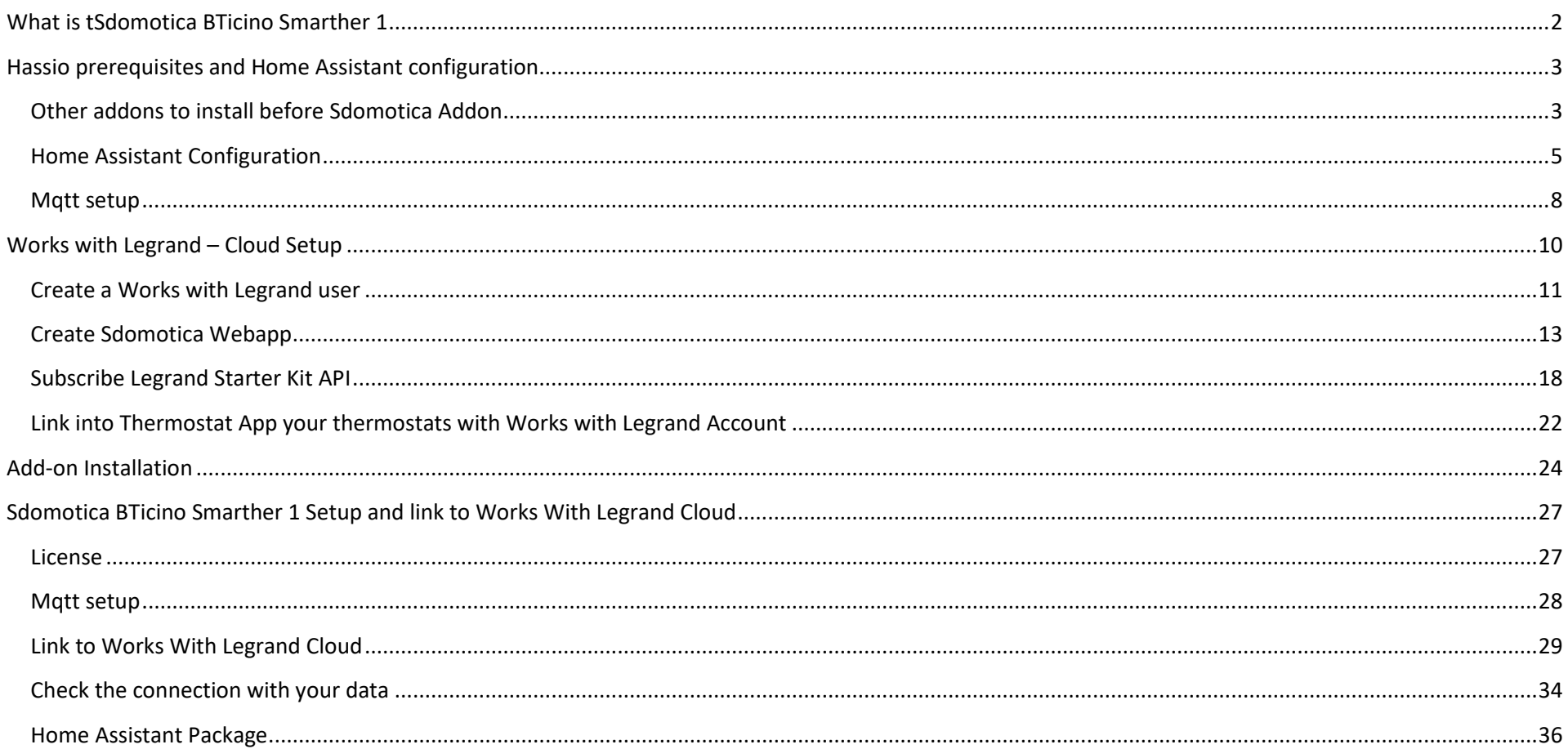

### <span id="page-1-0"></span>**What is tSdomotica BTicino Smarther 1**

Sdomotica is a gateway using official Legrand API to integrate BTicino Smarther 1 X8000 and X800W with Home Assistant.

This addon is for the Smarther using Thermostat app NOT Home +

The official Legrand API permit only 500 daily calls

Basically the addon translates home automation commands into MQTT messages and is a builder of Home Assistant package specifically for BTicino/Legrand items.

Please follow all the steps to install and configure add-on, don't jump any step.

### <span id="page-2-0"></span>**Hassio prerequisites and Home Assistant configuration**

#### <span id="page-2-1"></span>**Other addons to install before Sdomotica Addon**

Sdomotica need for communicate with Hassio, a broker MQTT and for file transfer Samba for edit configuration file and upload Sdomotica package

Please install and configure these (Mosquito broker and Samba Share, but Samba is optional)

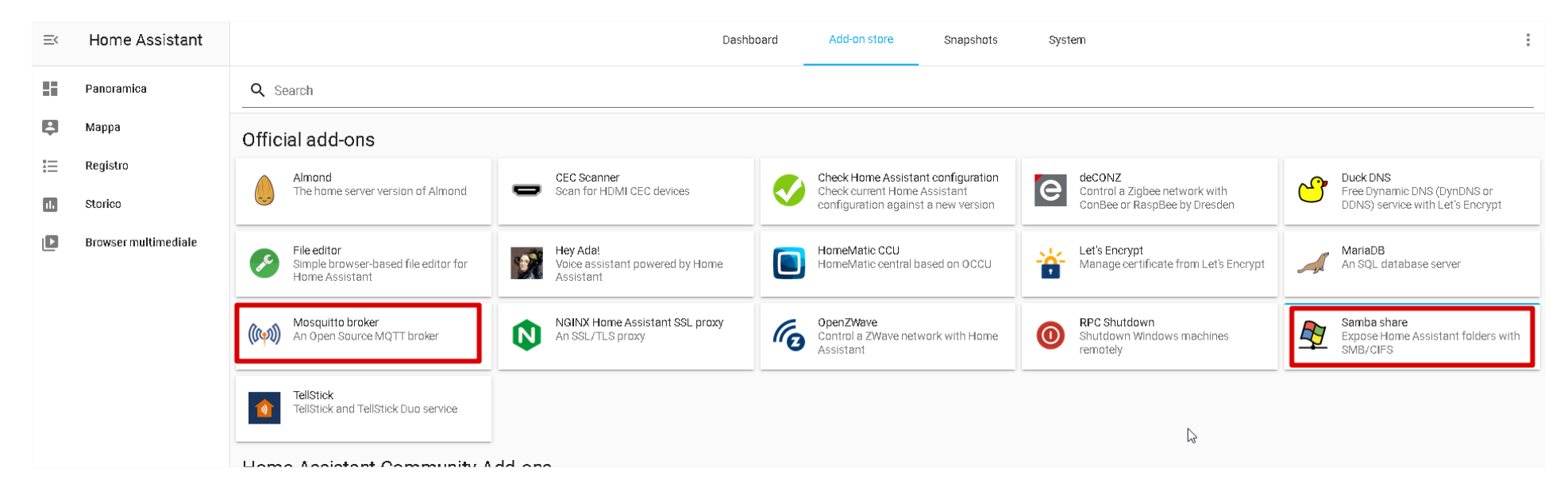

#### These are the configurations to do into the addons

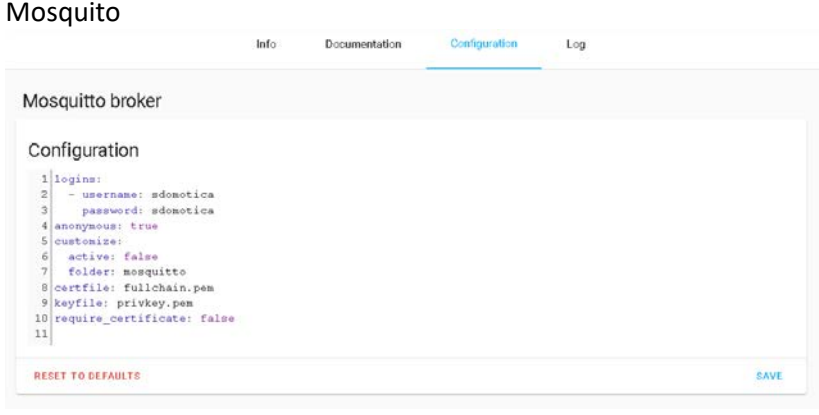

#### logins:

 - username: sdomotica password: sdomotica anonymous: true customize: active: false folder: mosquitto certfile: fullchain.pem keyfile: privkey.pem require\_certificate: false

#### Samba

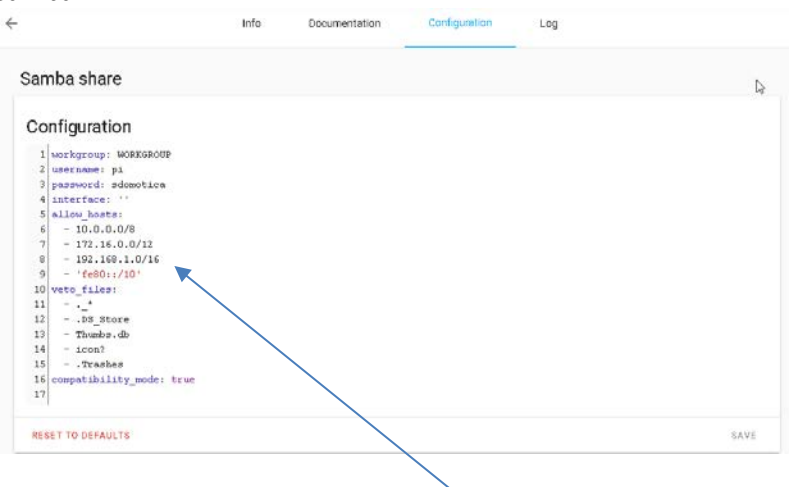

Please put your part of IP address into. For Example, if your Raspberry has this IP 192.168.1.83 put in configuration 192.168.1.0/16

Please check all of other parameters as the above example

# <span id="page-4-0"></span>**Home Assistant Configuration**

Open configuration.yaml and edit as below. Digit on Explorer [\\192.168.1.157](file://192.168.1.157) user: pi password: sdomotica

#### Appunti Organizza Nuovo Apri lezion.  $\left(\leftarrow\right)\rightarrow$  e a **D** 2 192.168.1.157 l Alova 192.168.1.157  $\vee$  0 ELavoro ELAUDIO ELM ELProgetti G SecuritySummit2020-... ELAbruzzo ELO ELALexa ELFilePost ELFosc addons backup config  $\equiv$ Casa  $\sim$ imhy media share 推  $O_{11}$  $11_x64$  $\overline{B}$ Updater 汇 Rete > 192.168.1.157 > config > **KeyPad Status Zone Status**  $\lambda$ Nome Ultima modifica Tipo  $\blacksquare$ Ksenia Centrale Sensore Finestra 1 status  $\bullet$ Disinserimento test  $\bullet$ NORMAL  $\Box$ .cloud 23/11/2020 10:32 Cart  $\sum$ storage 02/12/2020 10:26 Cart Sensore porta ingresso status NORMAL  $\bullet$  $\mathbf{D}$  $\blacksquare$  deps 23/11/2020 10:31 Cart Centrale Info Sensore doppio bilanciamento ... NORMAL  $\Box$  packages 29/11/2020 11:08  $\bullet$ Cart  $\mathbf{H}$  tts 23/11/2020 10:32 Cart Ksenia Info Centrale BT-4200 16IP  $\bullet$ **HA VERSION** 27/11/2020 10:23 File | Controllo Partizioni  $\Box$ Ksenia Info Panel 1 **BTICINO** automations.yaml 23/11/2020 10:31  $\bullet$ File configuration.vaml 27/11/2020 08:55  $\lambda$ File<sup>1</sup> groups.yaml 23/11/2020 10:31 File<sup>1</sup> home-assistant.log 02/12/2020 09:01 File I la home-assistant v2.db 02/12/2020 10:38 Data Insert in configuration.yaml the packages config**M** scenes.yaml 23/11/2020 10:31 File<sup>1</sup> scripts.yaml 23/11/2020 10:31 File<sup>1</sup> secrets.yaml 23/11/2020 10:31 File formation **Ehomeassistant:** packages: linclude dir named packages # Configure a default setup of Home Assistant (frontend, api, etc)

default config:

#### > 192.168.1.157 > config  $\lambda$  $\land$ Nome Ultima modifica Tipo Dimensione  $\blacksquare$ .cloud 23/11/2020 10:32 Cartella di file  $\blacksquare$ .storage 02/12/2020 10:26 Cartella di file  $\blacksquare$  deps 23/11/2020 10:31 Cartella di file  $\blacksquare$  packages 29/11/2020 11:08 Cartella di file  $\mathbb{L}$  tts 23/11/2020 10:32 Cartella di file HA\_VERSION 27/11/2020 10:23 File HA\_VERSION  $1$  KB automations.yaml 23/11/2020 10:31 **File YAML**  $1$  KB configuration.yaml 27/11/2020 08:55 **File YAML**  $1 KB$ groups.yaml 23/11/2020 10:31 File YAML  $0<sub>K</sub>$ home-assistant.log 33 KB 02/12/2020 09:01 File LOG En home-assistant\_v2.db Profilo 02/12/2020 10:42  $Di \equiv c$ Home Assistant scenes.yaml 23/11/2020 10:31 Fil- $_{\rm HI}$  . Iii Panoramica <sup>n-7</sup> scripts.yaml 23/11/2020 10:31 Plancia Planeja **M** secrets.yaml 23/11/2020 10:31 Fil ga default Scegliere una plancia di default per questo dispositivo. Mappa وساعف  $\equiv$ Registro Modifica l'ordine e nascondi gli elementi dalla barra laterale **MODIFICA** Puoi anche tenere premuta l'intestazione della barra laterale per attivare la .  $\Box$ Storico Nascondi sempre la barra laterale Questo nasconderà la barra laterale per impostazione predefinita, in modo simile al...  $\Box$ Browser multimediale Vibrare Abilitare o disabilitare la vibrazione su questo dispositivo durante il controllo dei dis... Notifiche push  $\Box$ Richiede SSL abilitato per il frontend. Per saperne di più Strumenti per Modalità avanzata sviluppatori  $\mathbb{Z}$ Sblocca funzionalità avanzate. Per saperne di più Supervisor  $\Omega$ Chiudi automaticamente la connessione  $\Delta$ Impostazioni Dovremmo chiudere la connessione al server dopo essere stati nascosti per 5 minu... Keyboard Shortcuts Enable or disable keyboard shortcuts for performing various actions in the UI. Notifiche n **DISCONNETTI** Sandro

#### Create a folder if not exist in the config folder and name it packages

#### Check the configuration before restart

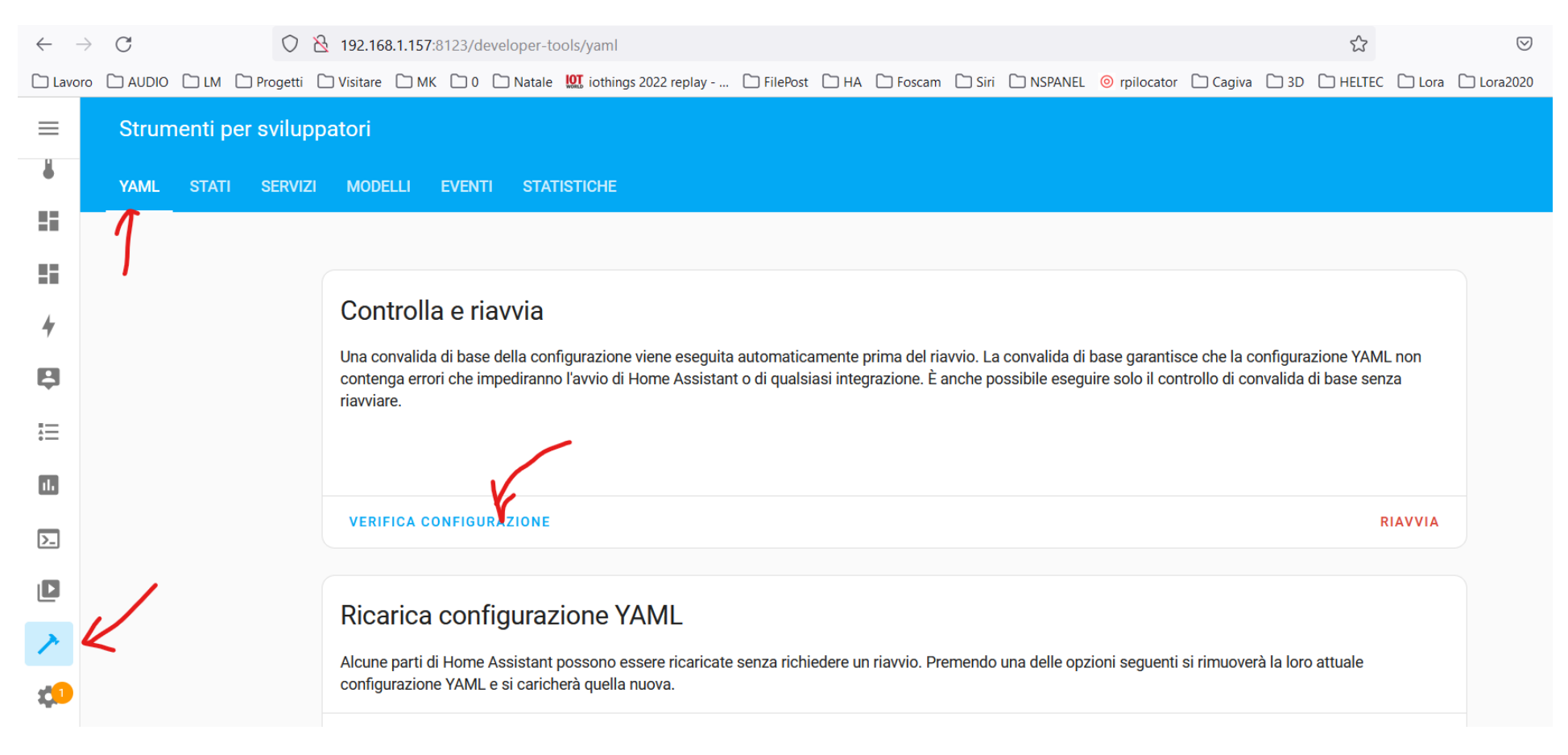

If OK please restart, otherwise check the errors. Don't restart without FIX the ERRORS

### <span id="page-7-0"></span>**Mqtt setup**

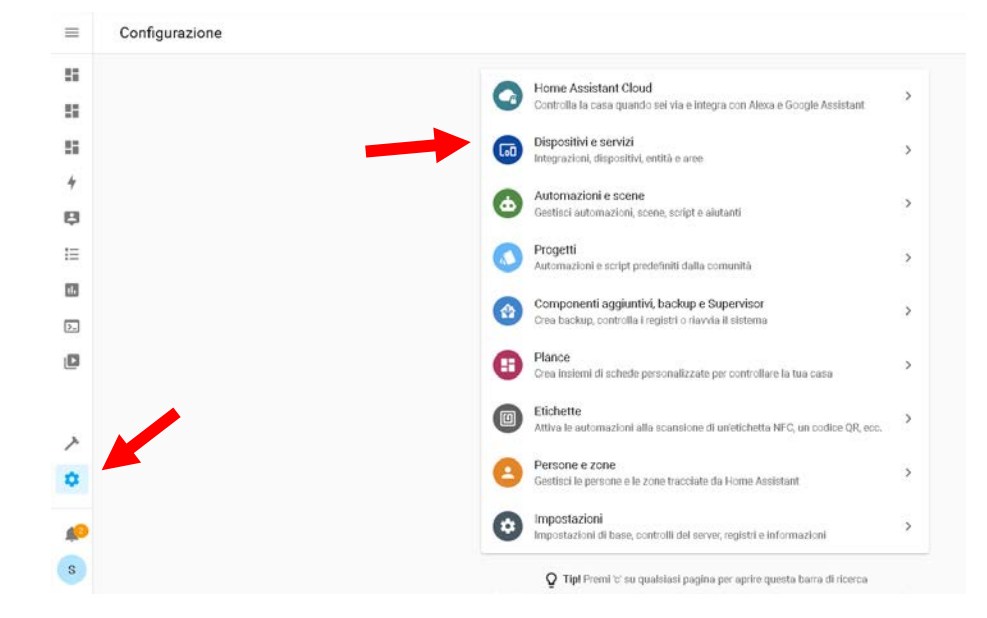

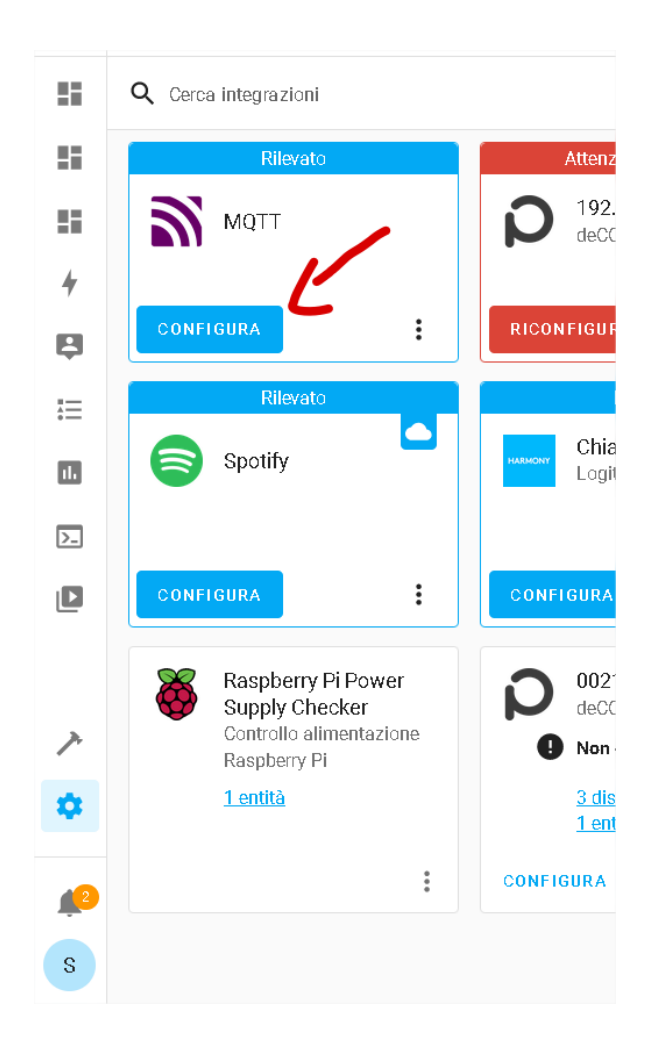

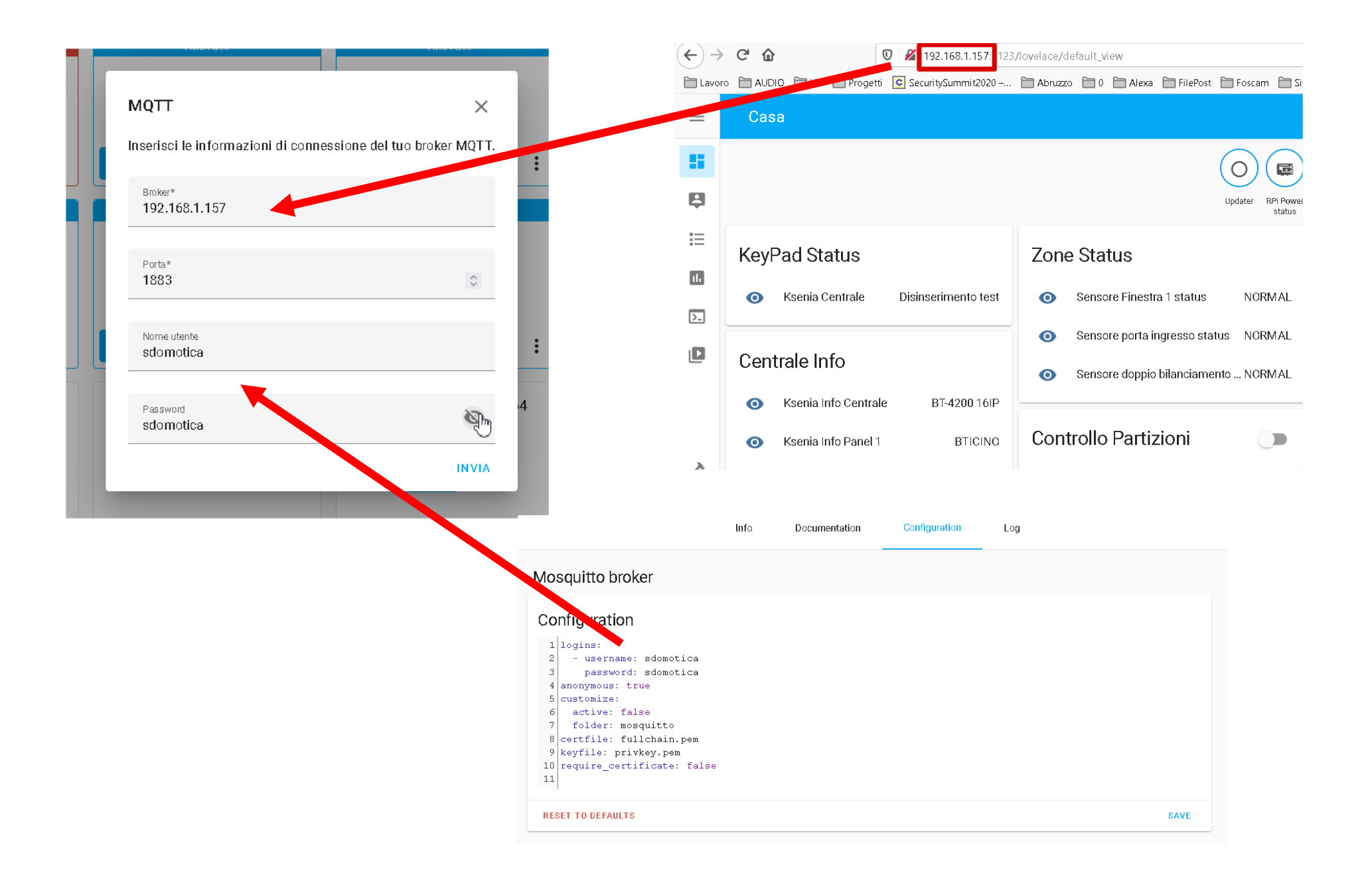

## <span id="page-9-0"></span>**Works with Legrand – Cloud Setup**

Create a Works with Legrand user

Create Sdomotica Webapp

Subscribe Legrand Starter Kit API

Link into Thermostat App your thermostats with Works with Legrand Account

Sdomotica Gateway Setup and link to Works With Legrand Cloud

Show Smarthers info and build for Home Assistant

### <span id="page-10-0"></span>**Create a Works with Legrand user**

https://developer.legrand.com/  $\bullet$ 

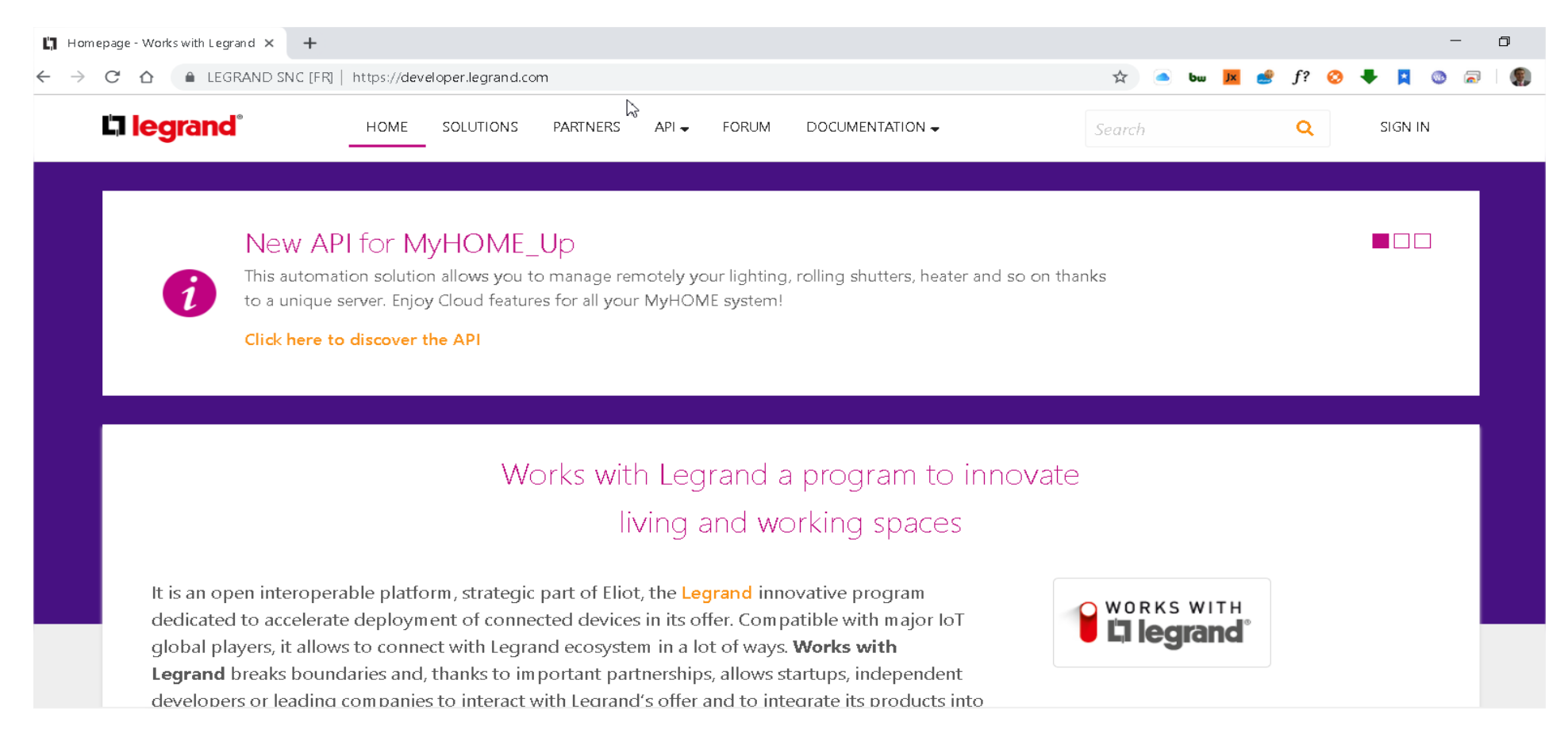

### Sign Up (you can use a different mail used for Thermostat App)

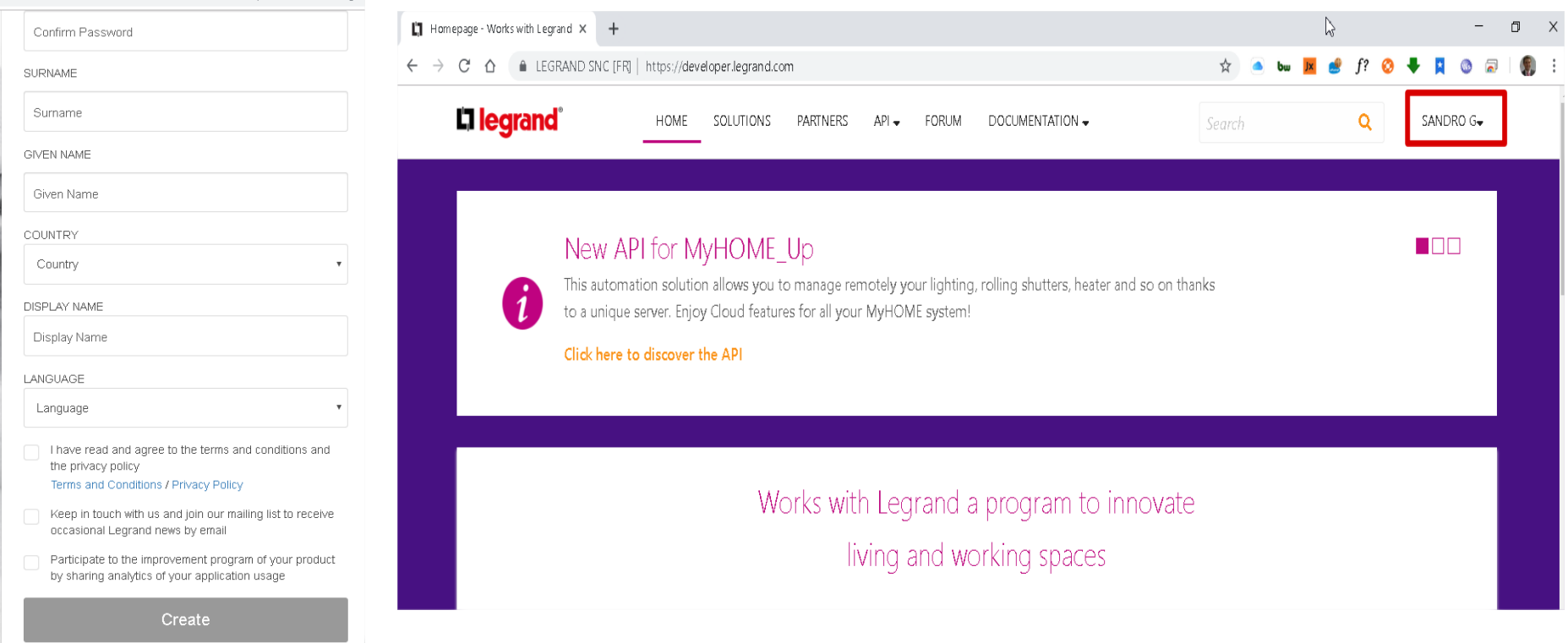

#### <span id="page-12-0"></span>**Create Sdomotica Webapp**

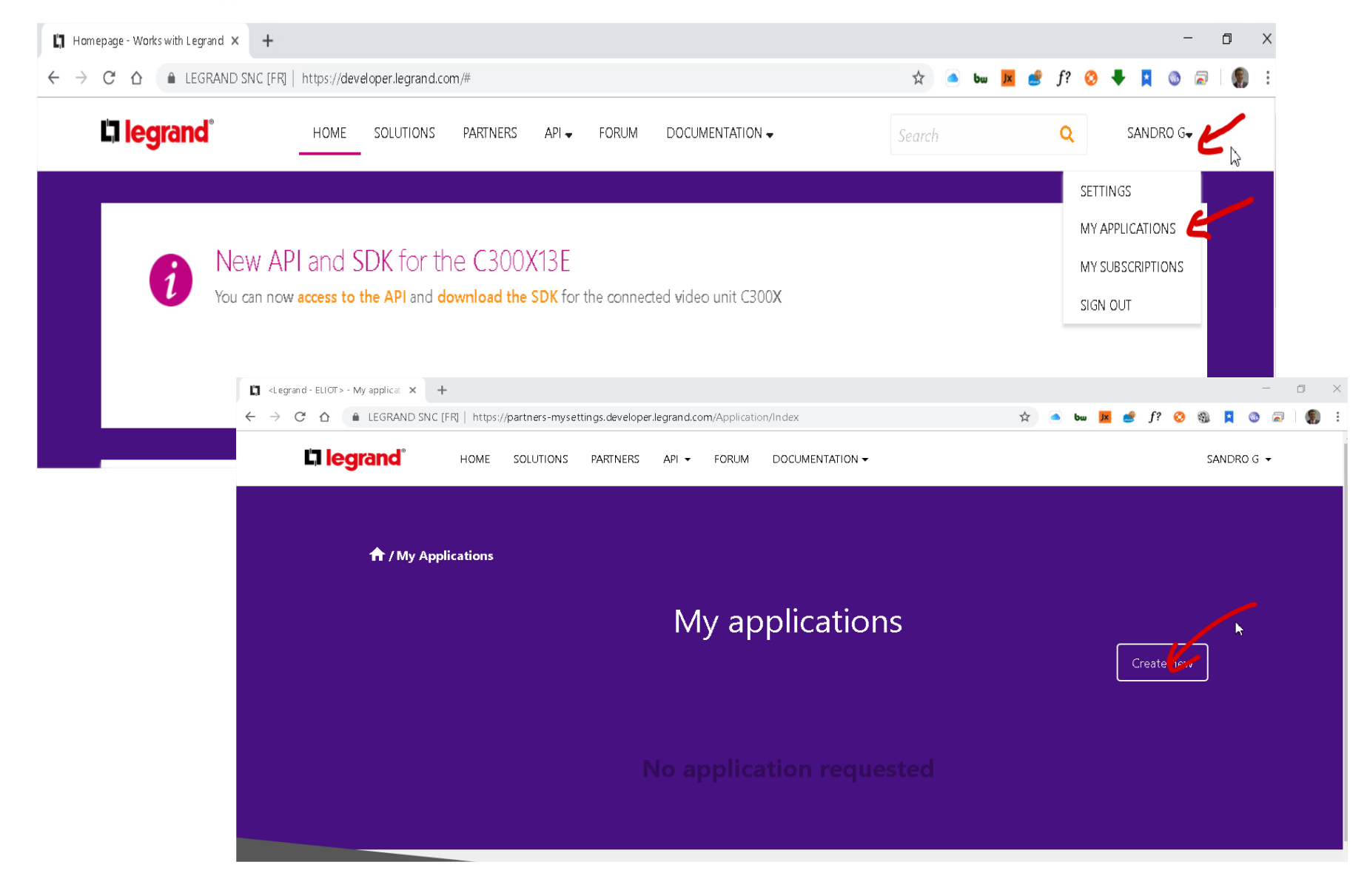

For Smarther fill the following fields for create your application

Please be careful on first replay url. It must be the IP of your raspberry

and exactly this url (change only IP)

#### http://192.168.1.157:3201/legrand/callback

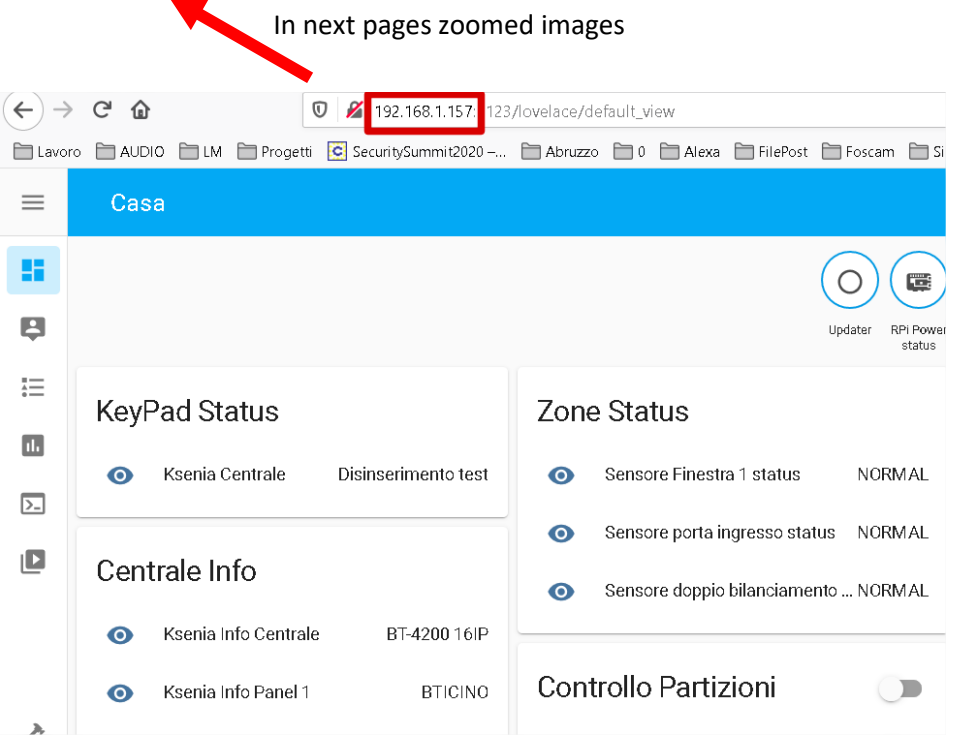

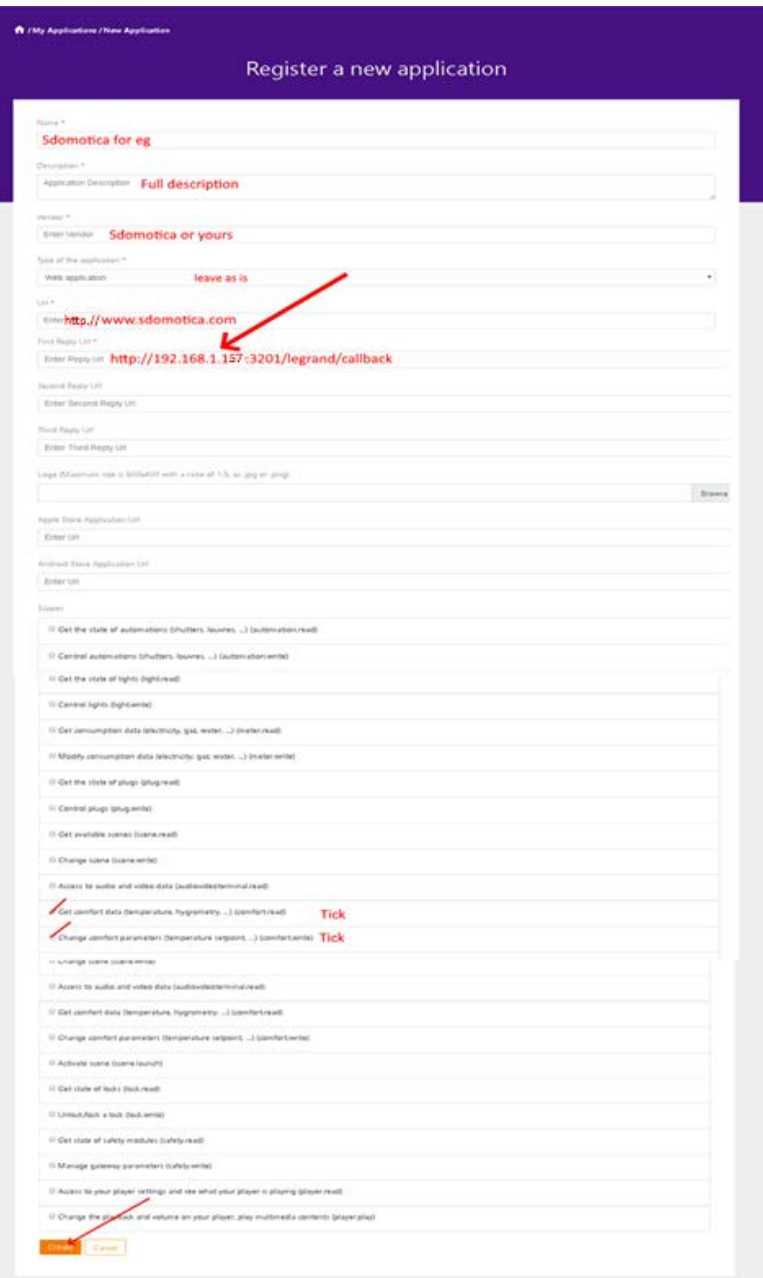

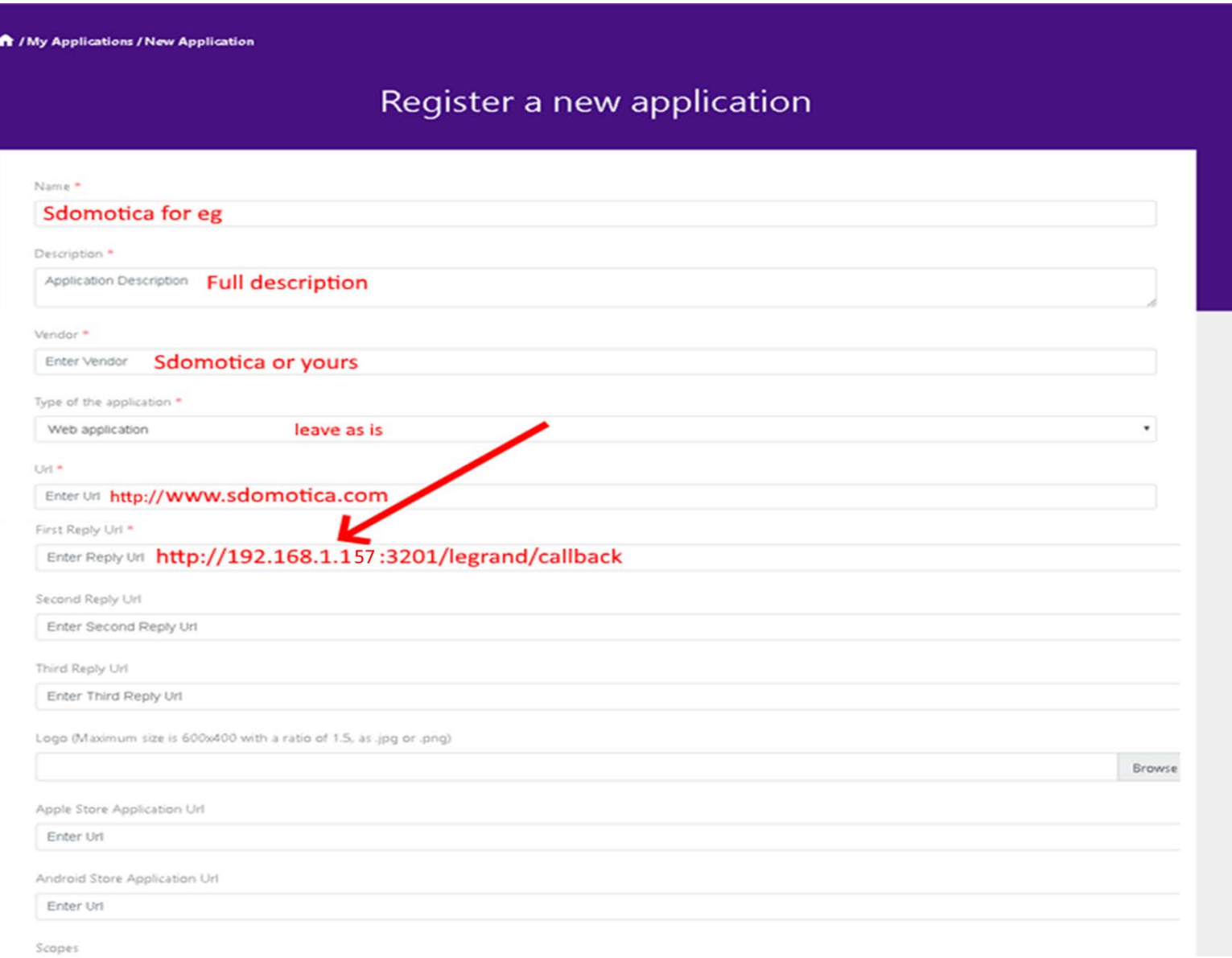

 $\triangleright$ 

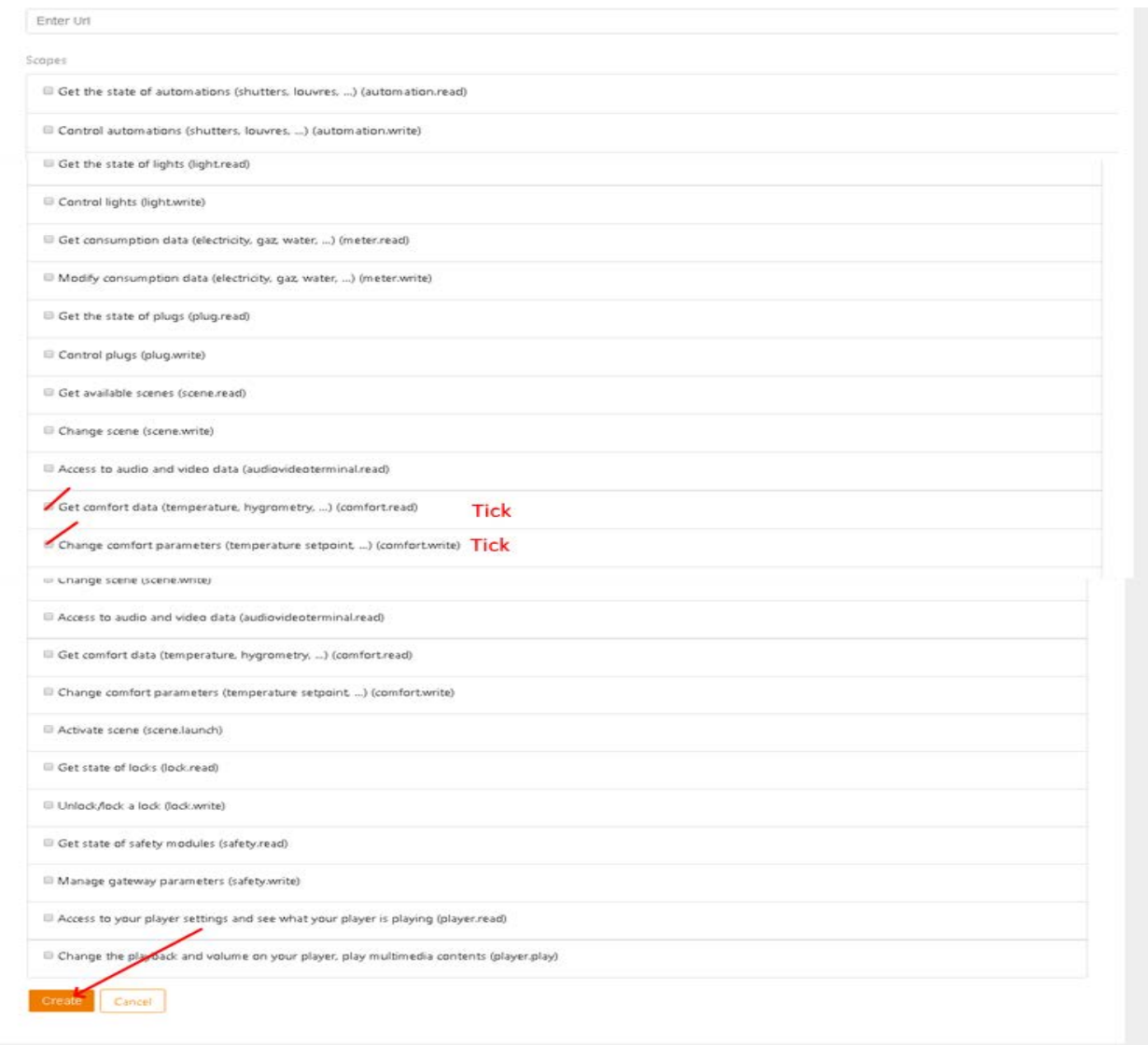

A / My Applications My applications Create new Your application has been submitted D | Posta in arrivo x 6 Z noreply@login.legrand.com tramite sendgrid.me lun 27 mag, 18:24 (7 giorni fa)  $\frac{1}{\sqrt{2}}$  $\leftarrow$ ame  $\tau$  $\overline{X}_A$  inglese  $\overline{\phantom{X}}$  > italiano  $\overline{\phantom{X}}$  Traduci messaggio Disattiva pertinglese Sdomotica for eg Requested Sdomotica or yours Works With Legrand - Your application has been submitted Details Your application Sdom is beeing processed. **A** You will receive soon an email with all the required information for your application to connect on Legrand. After few **hours/days** you should receive an email with Client ID and Client Secret

Now your application is under approbation by Legrand, you will receive an email

**Please wait these before go to the next step**

### <span id="page-17-0"></span>**Subscribe Legrand Starter Kit API**

Waiting to receive the Legrand's mail with client id and client secret you have to subscribe Legrand Starter Kit API (we need primary key)

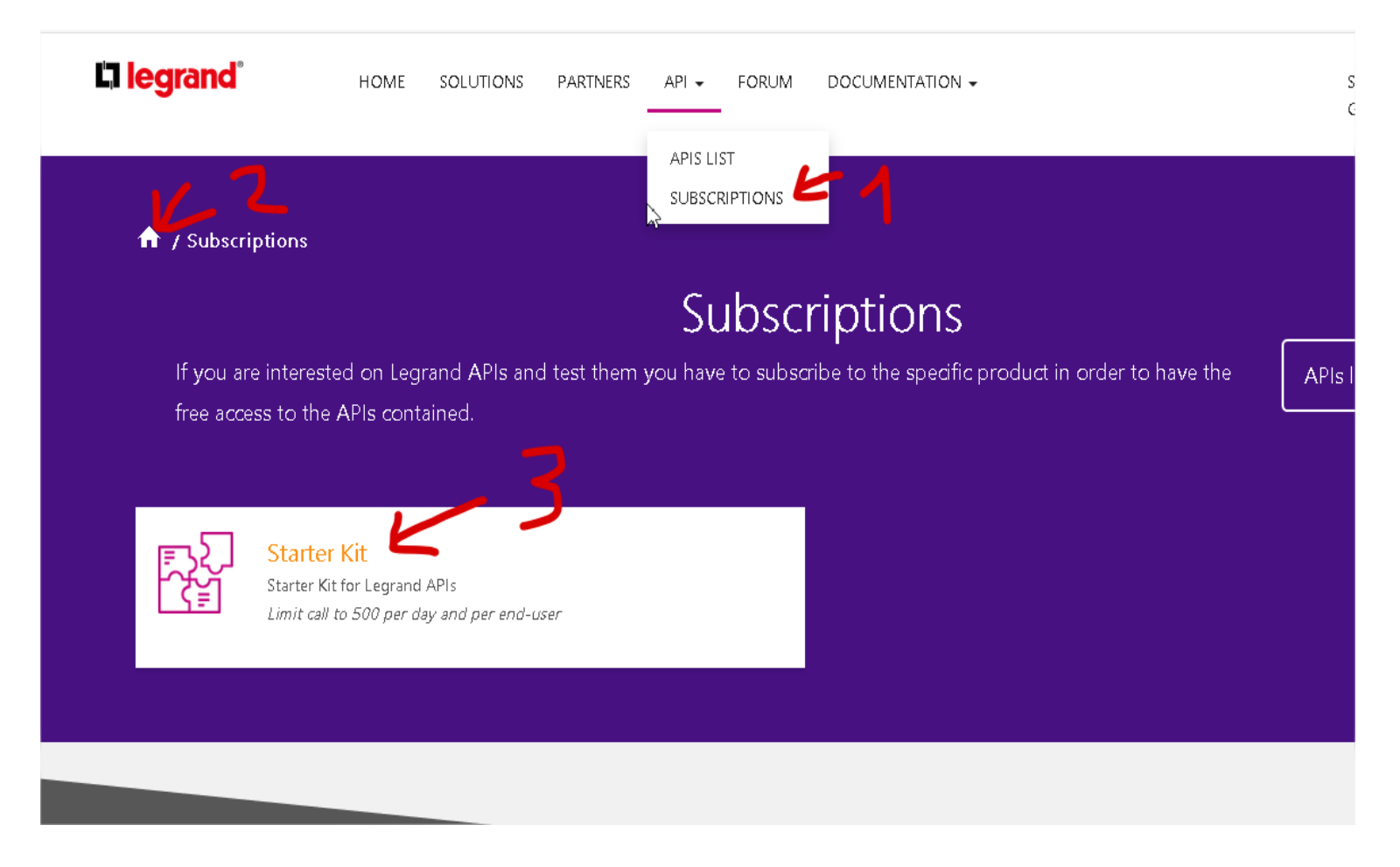

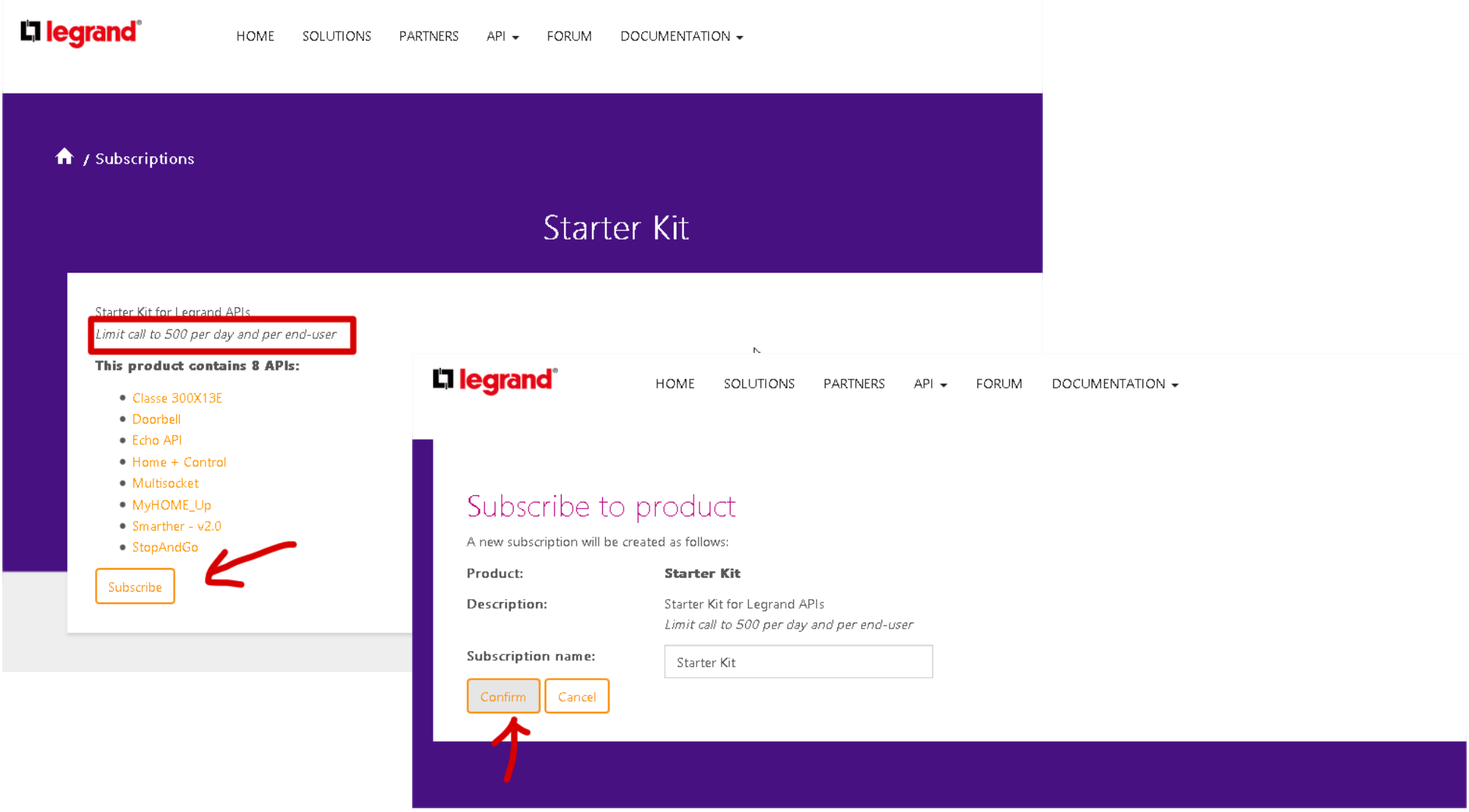

Click Show and you can see the Primary Key to put into Sdomotica Webinterface

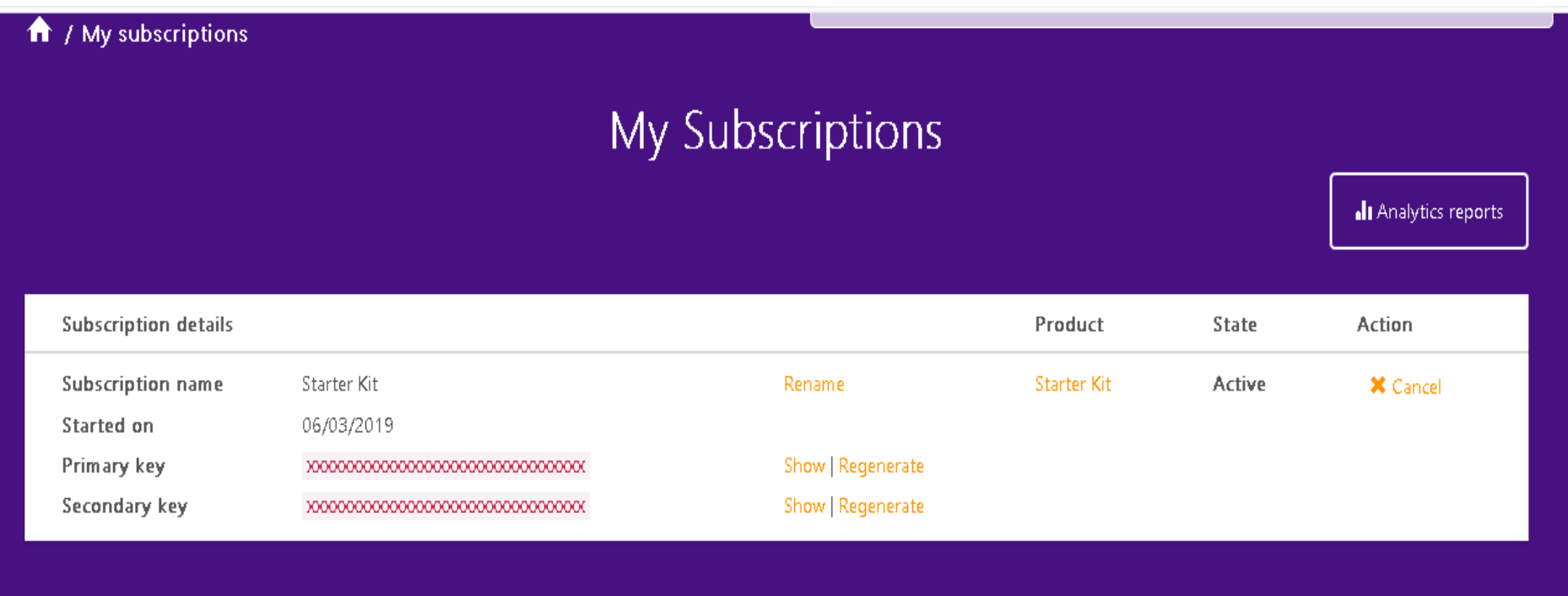

#### You should receive two emails for confirmation

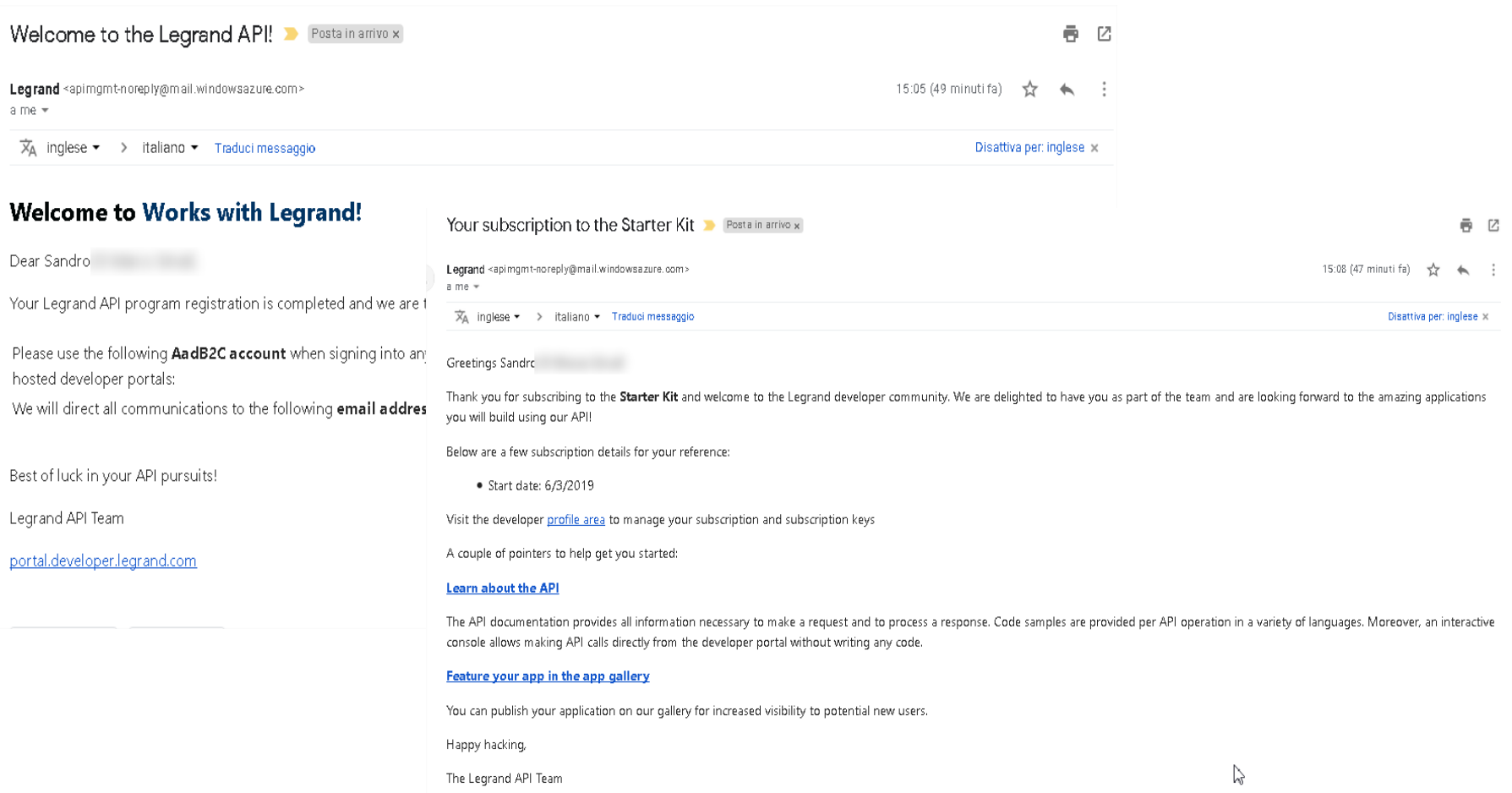

### <span id="page-21-0"></span>Link into Thermostat App your thermostats with Works with Legrand Account

Link your Thermostat App with the mail used for Works With Legrand

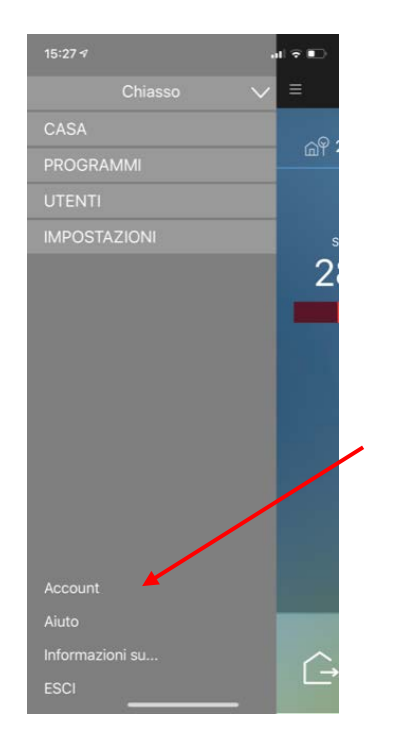

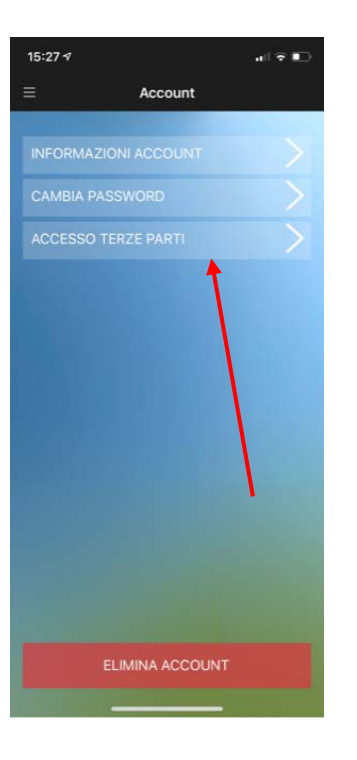

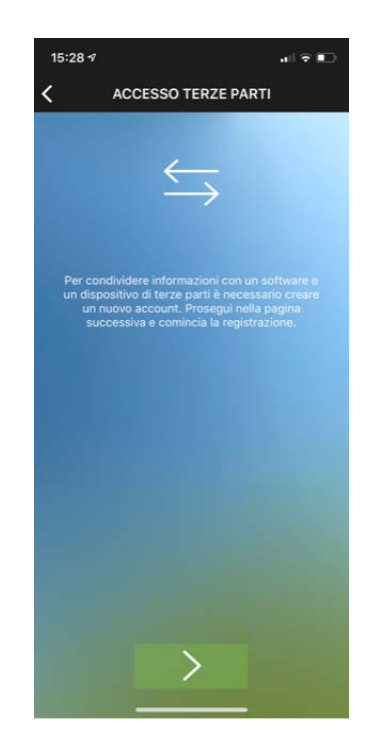

Link your Thermostat App with the mail used for Works With Legrand

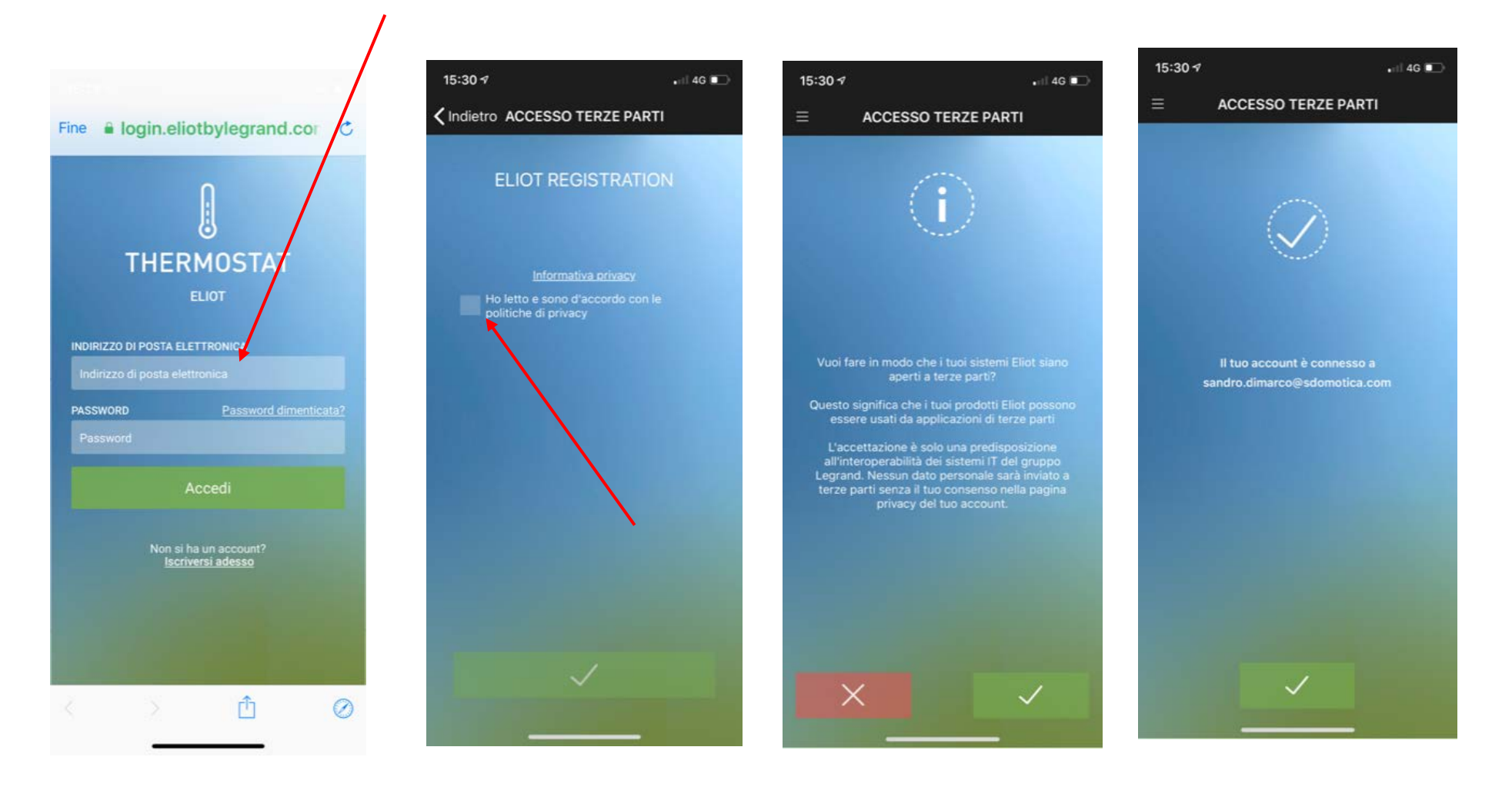

## <span id="page-23-0"></span>**Add-on Installation**

#### As every Hass.io add-ons please add our repository https://github.com/sdomotica/hassio-addons

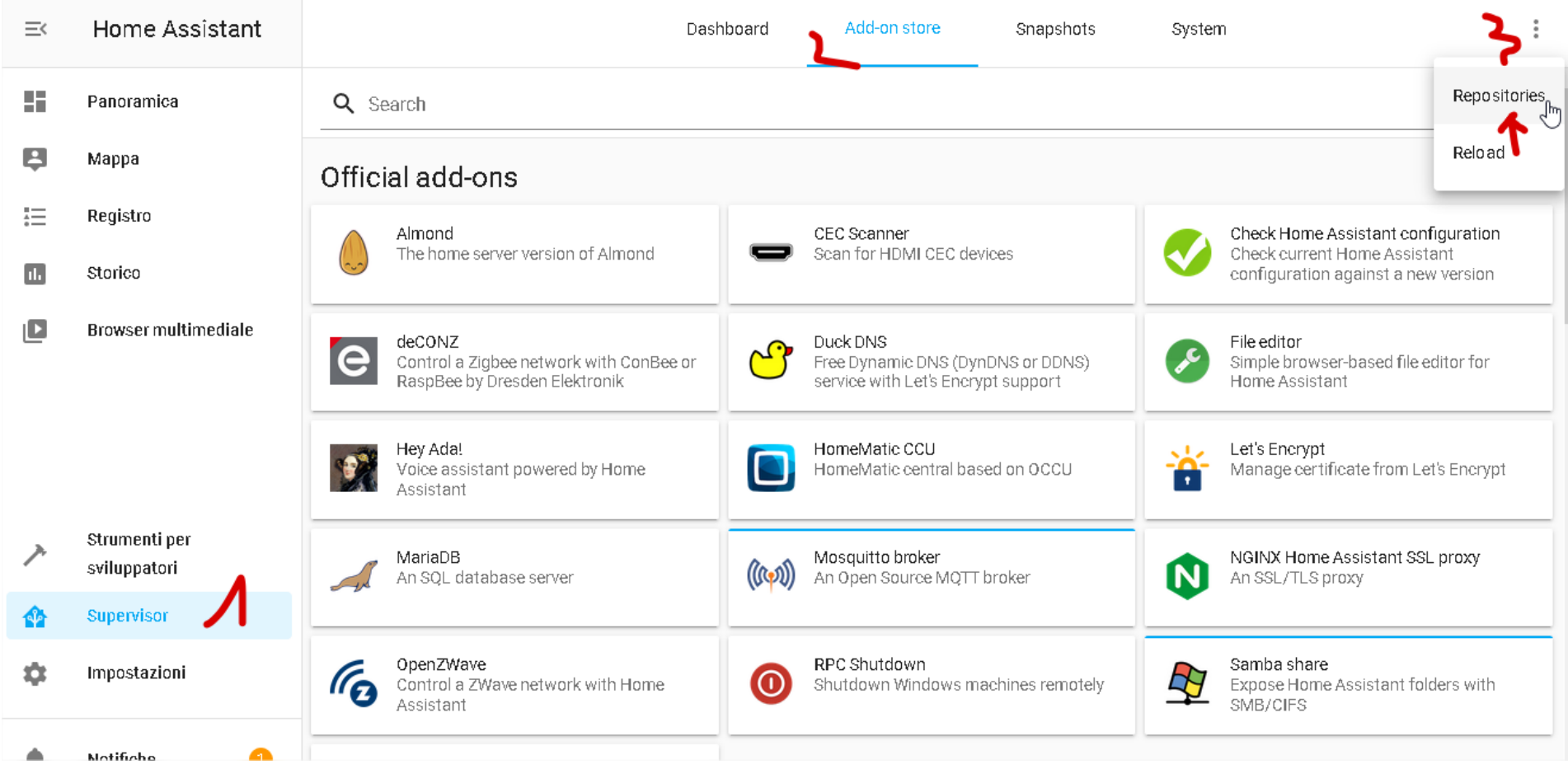

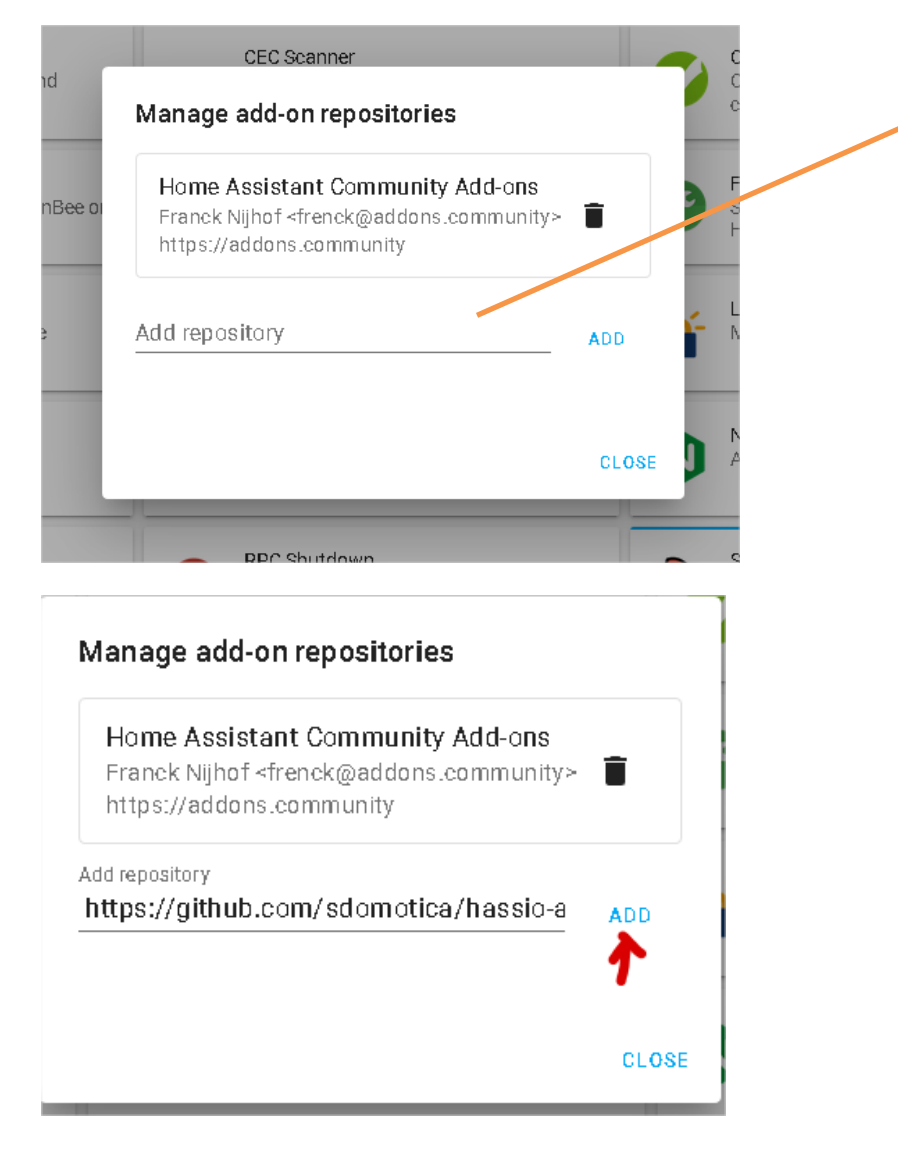

https://github.com/sdomotica/hassio-addons

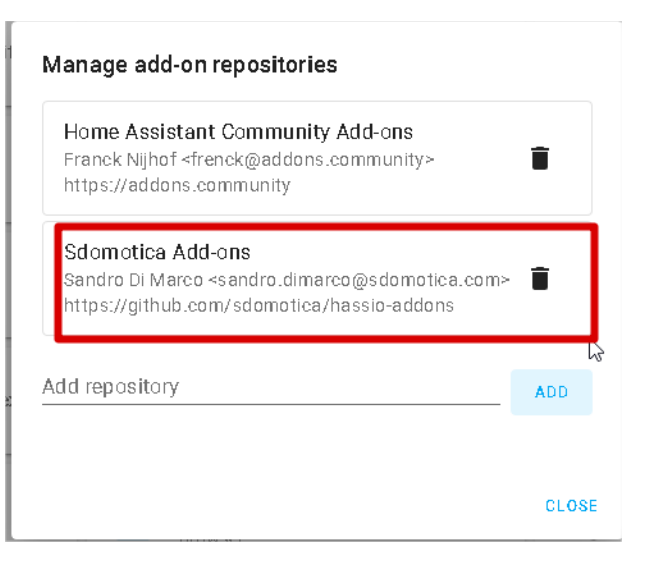

Scroll at the end of the page and

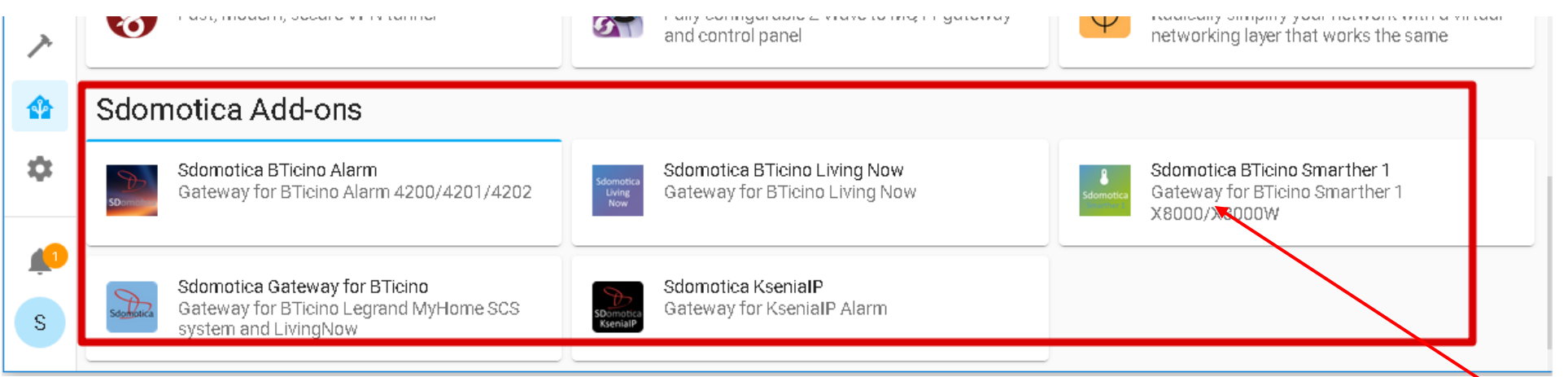

This take long time, on my Raspberry Pi 3B+ required 4 minutes to install the add-on

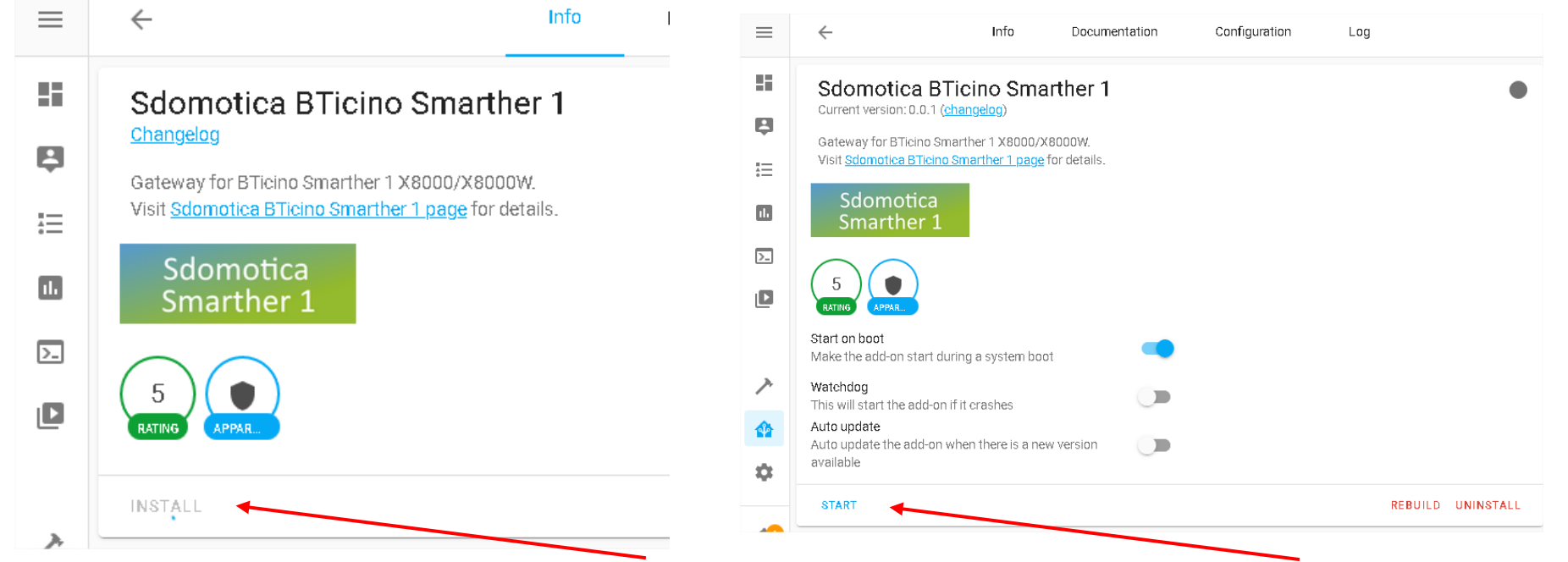

### <span id="page-26-0"></span>**Sdomotica BTicino Smarther 1 Setup and link to Works With Legrand Cloud**

<span id="page-26-1"></span>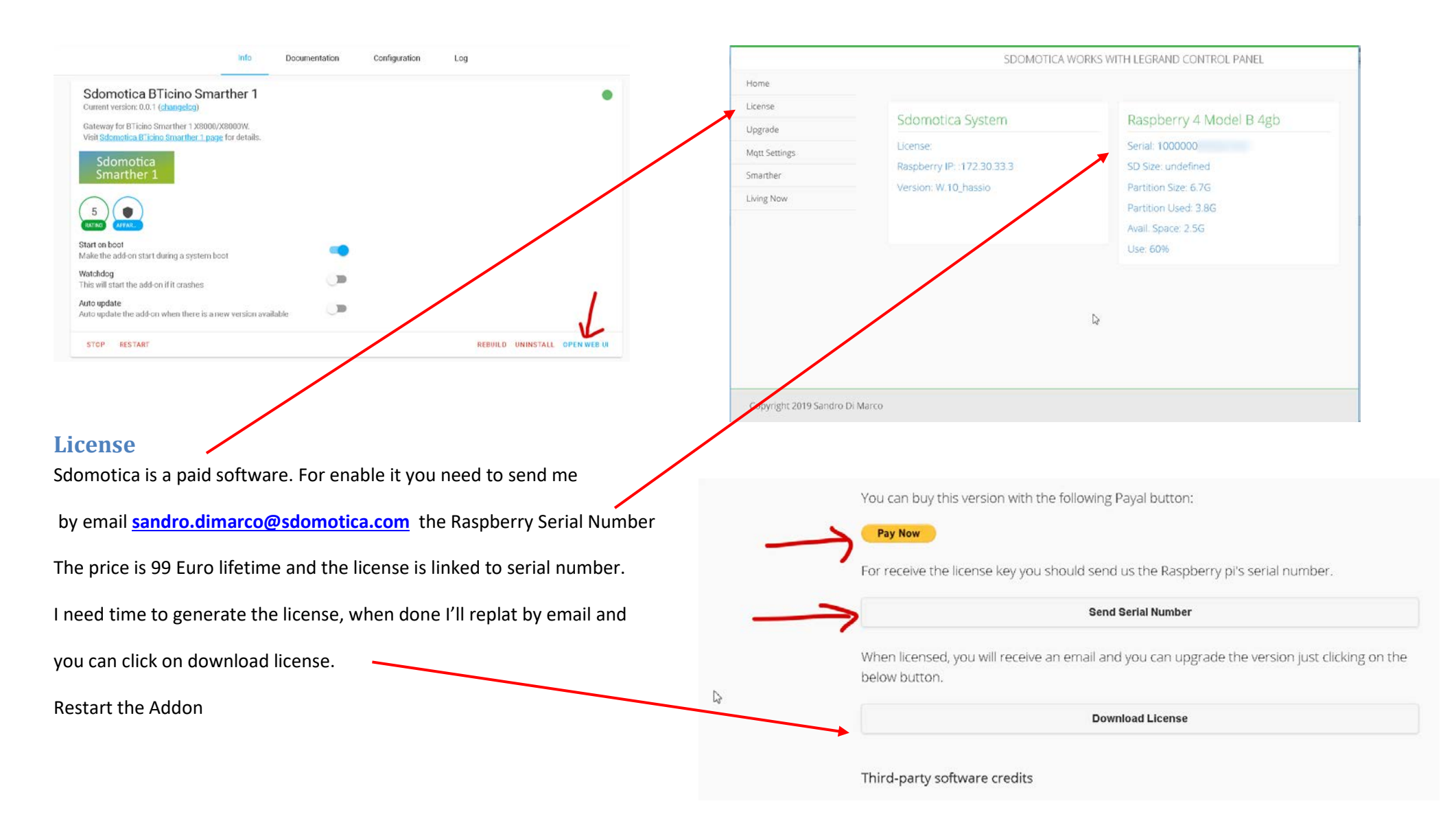

<span id="page-27-0"></span>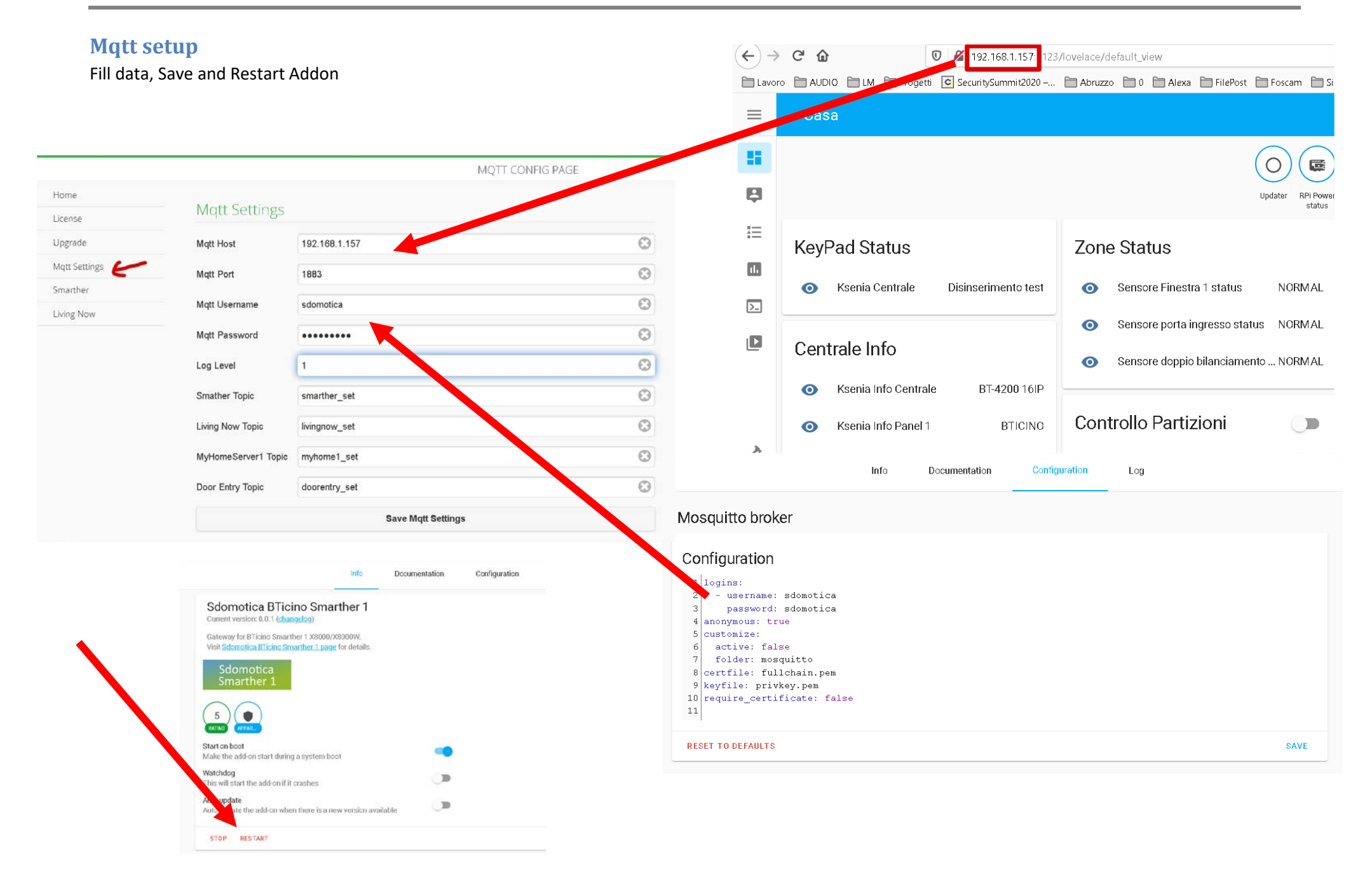

# <span id="page-28-0"></span>**Link to Works With Legrand Cloud**

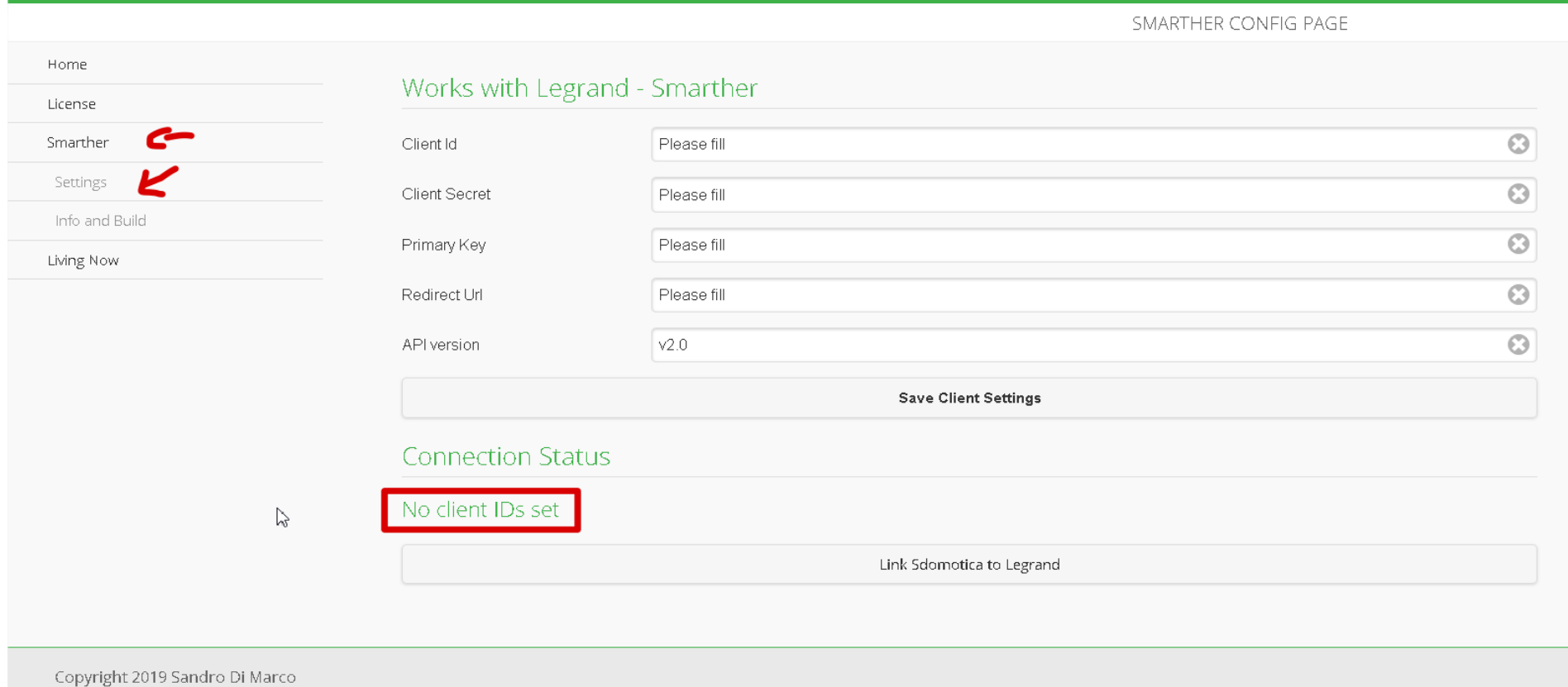

When received the mail go on Addon Webinterface in Smarther sections and fill the Settings with your info, in redirect URL is the URL indicated in the form and API version Must be v2.0

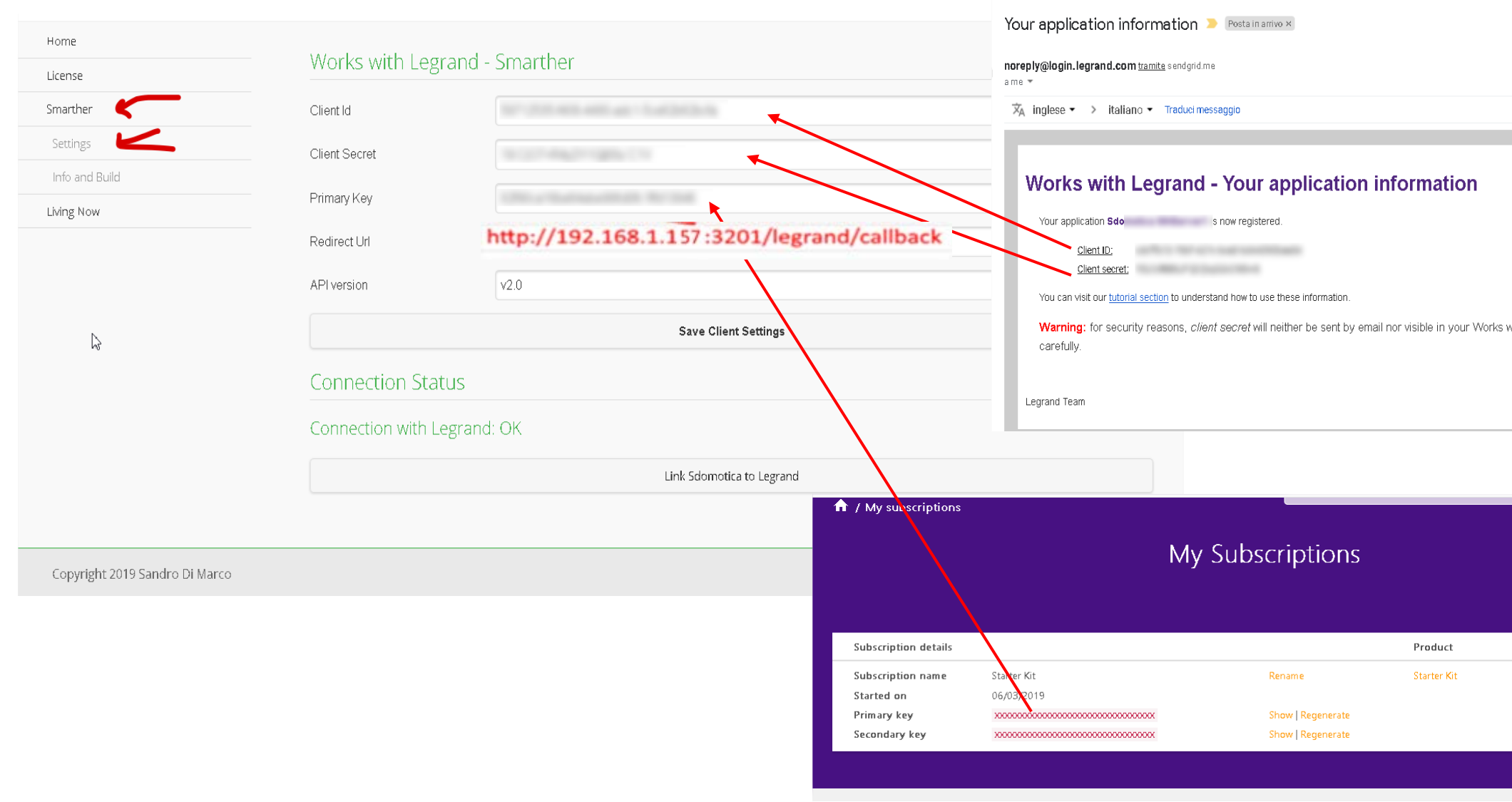

#### Now you can click on Save Client Settings and then Link Sdomotica to Legrand

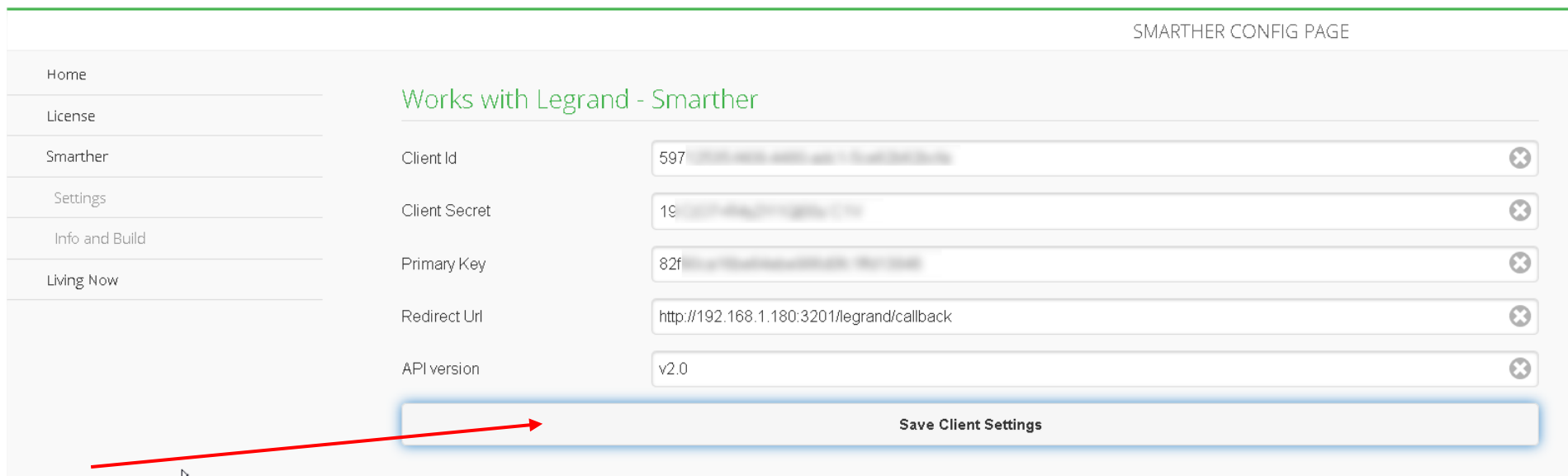

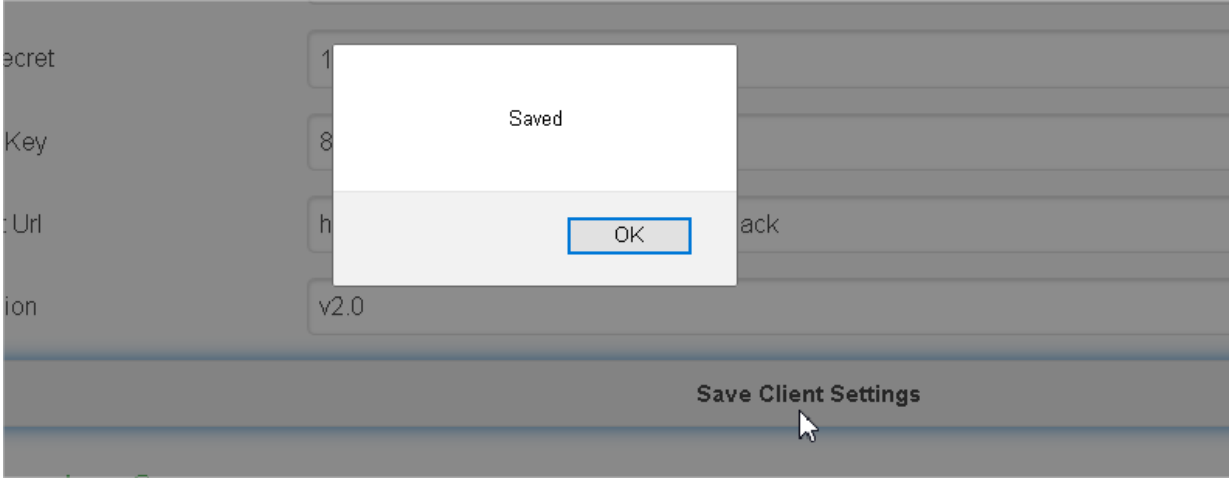

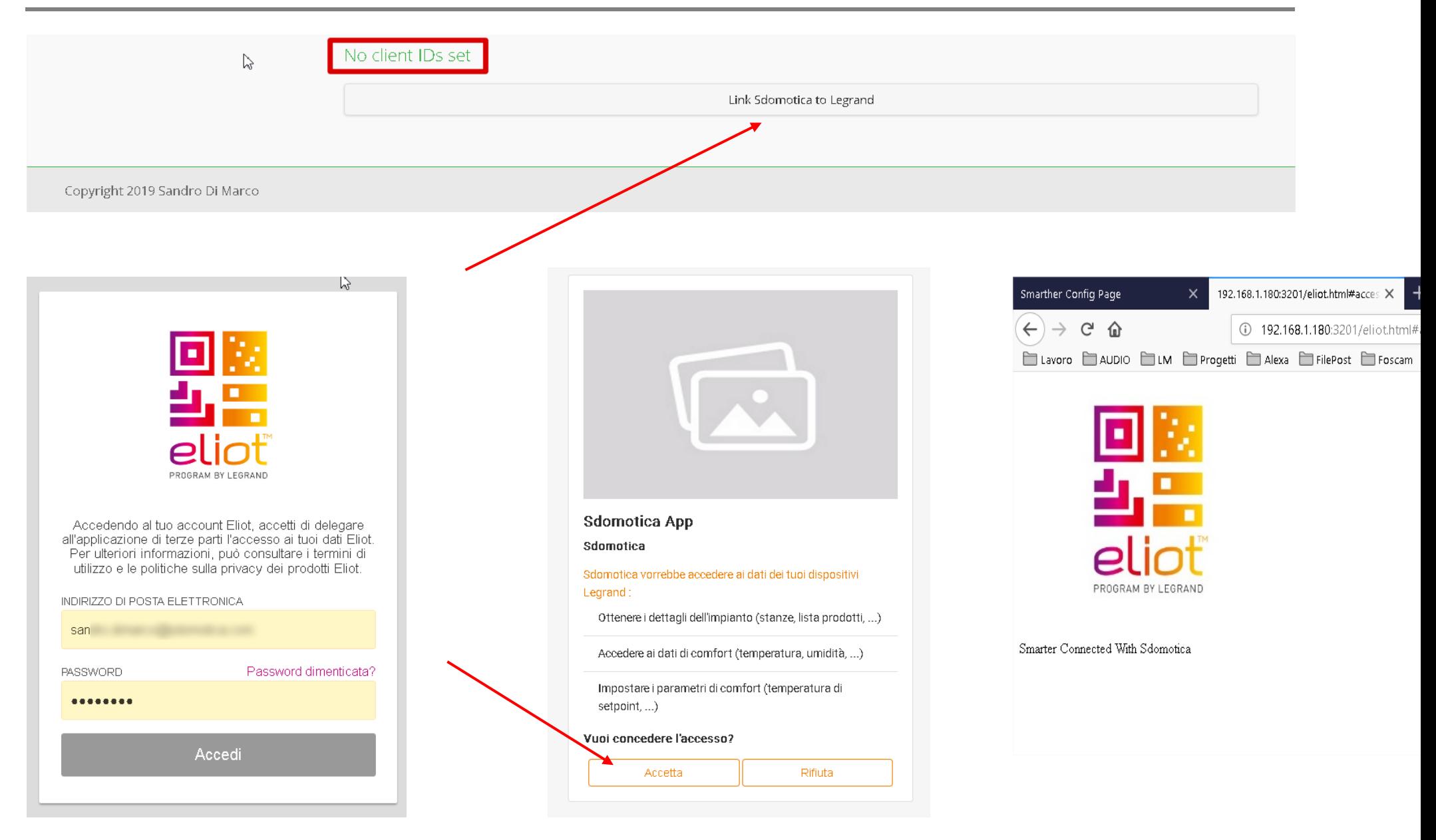

Close the browser and and you should have this, refresh Addon Webinterface (F5)

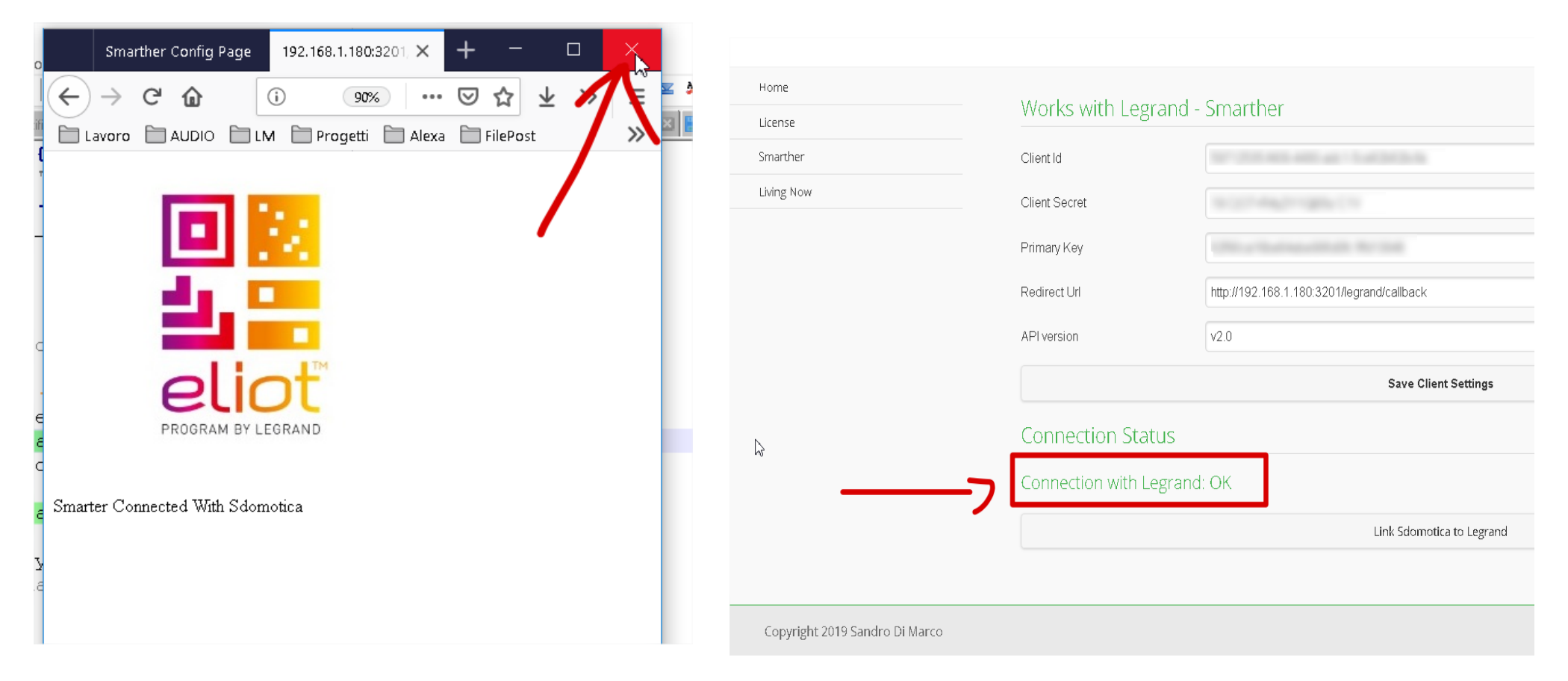

### <span id="page-33-0"></span>**Check the connection with your data**

Now you can see all the Ids relating to your Smarthers and Homes

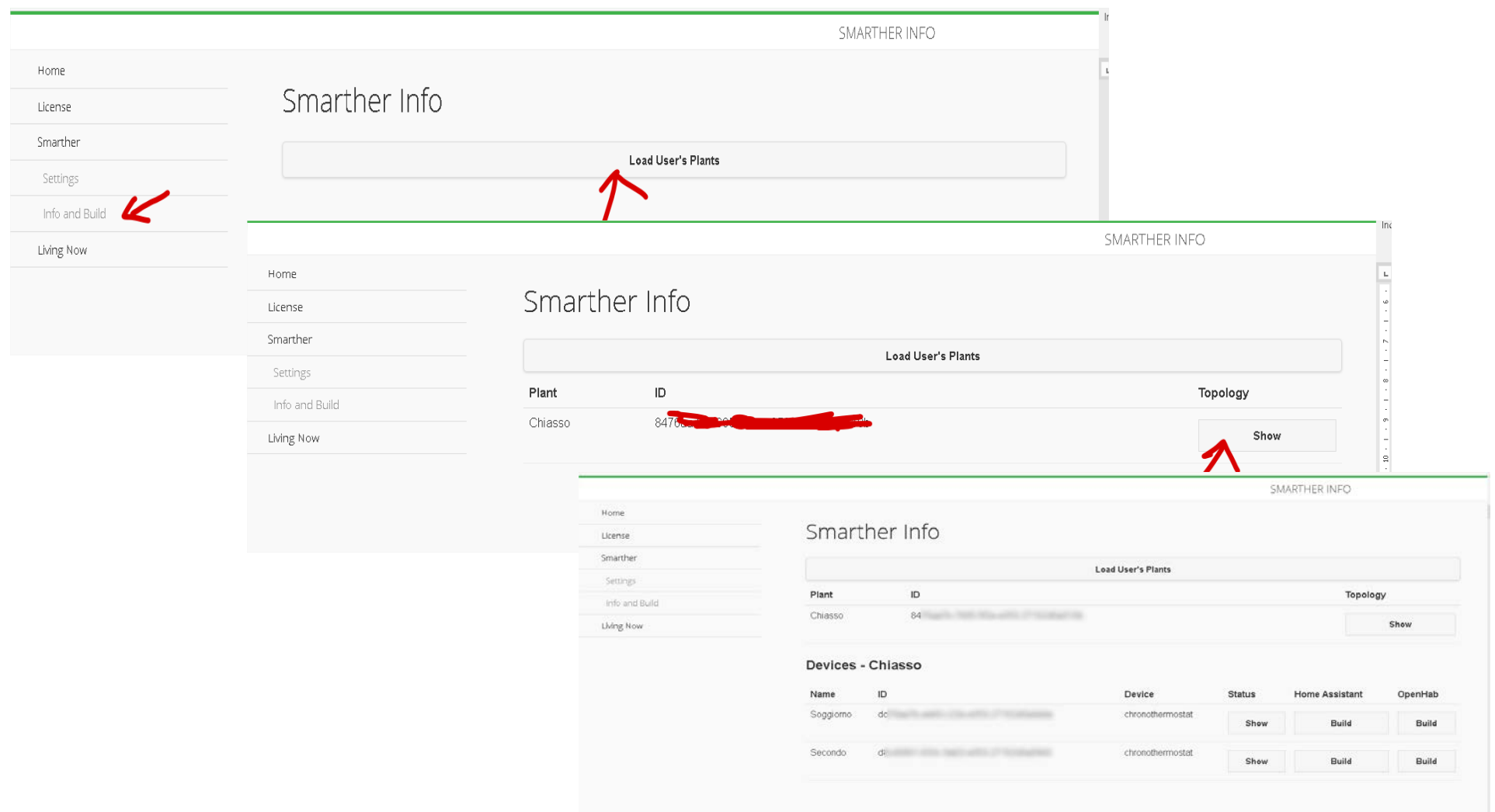

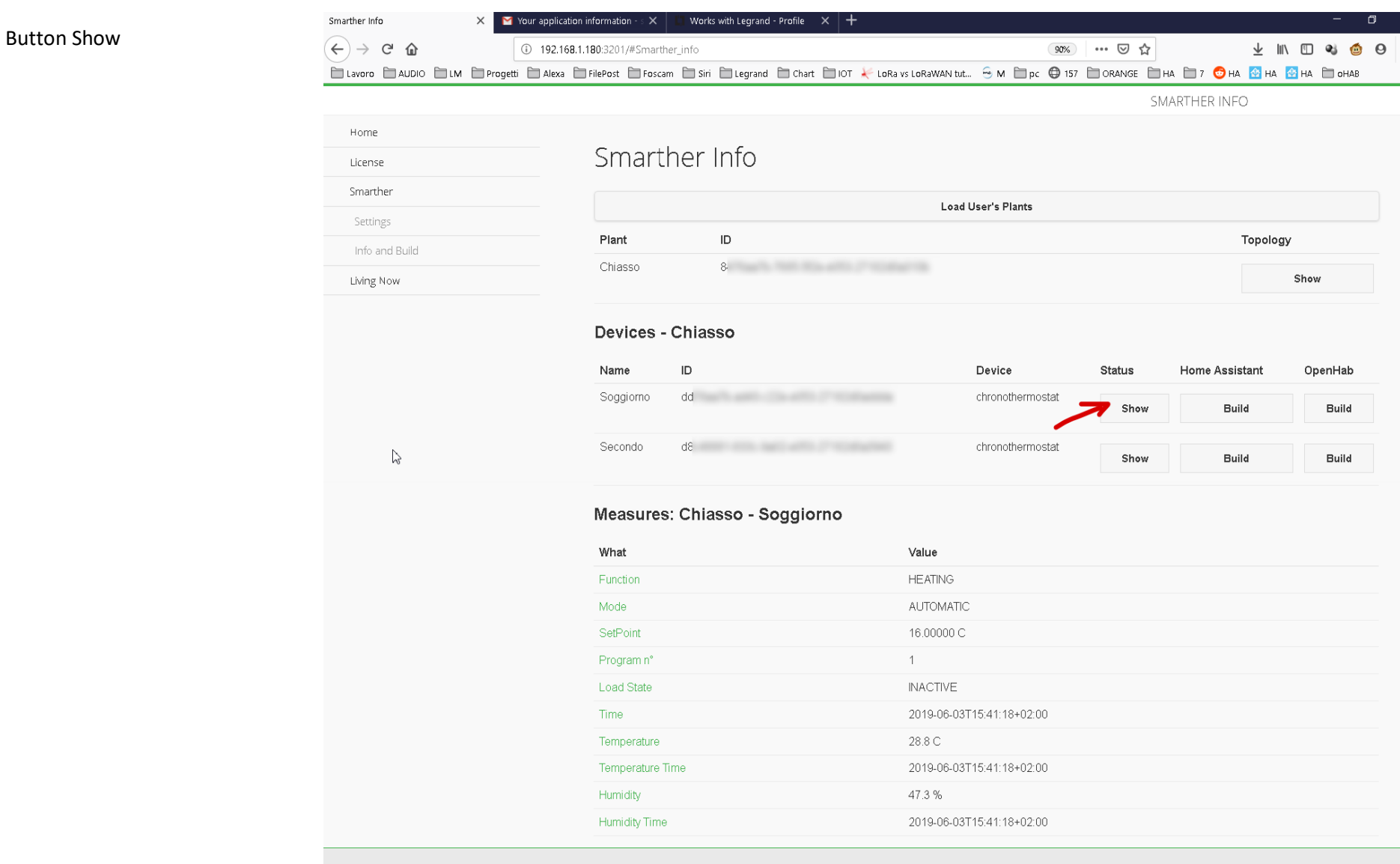

Copyright 2019 Sandro Di Marco

### <span id="page-35-0"></span>**Home Assistant Package**

### Now you can build the package yaml for Home Assistant

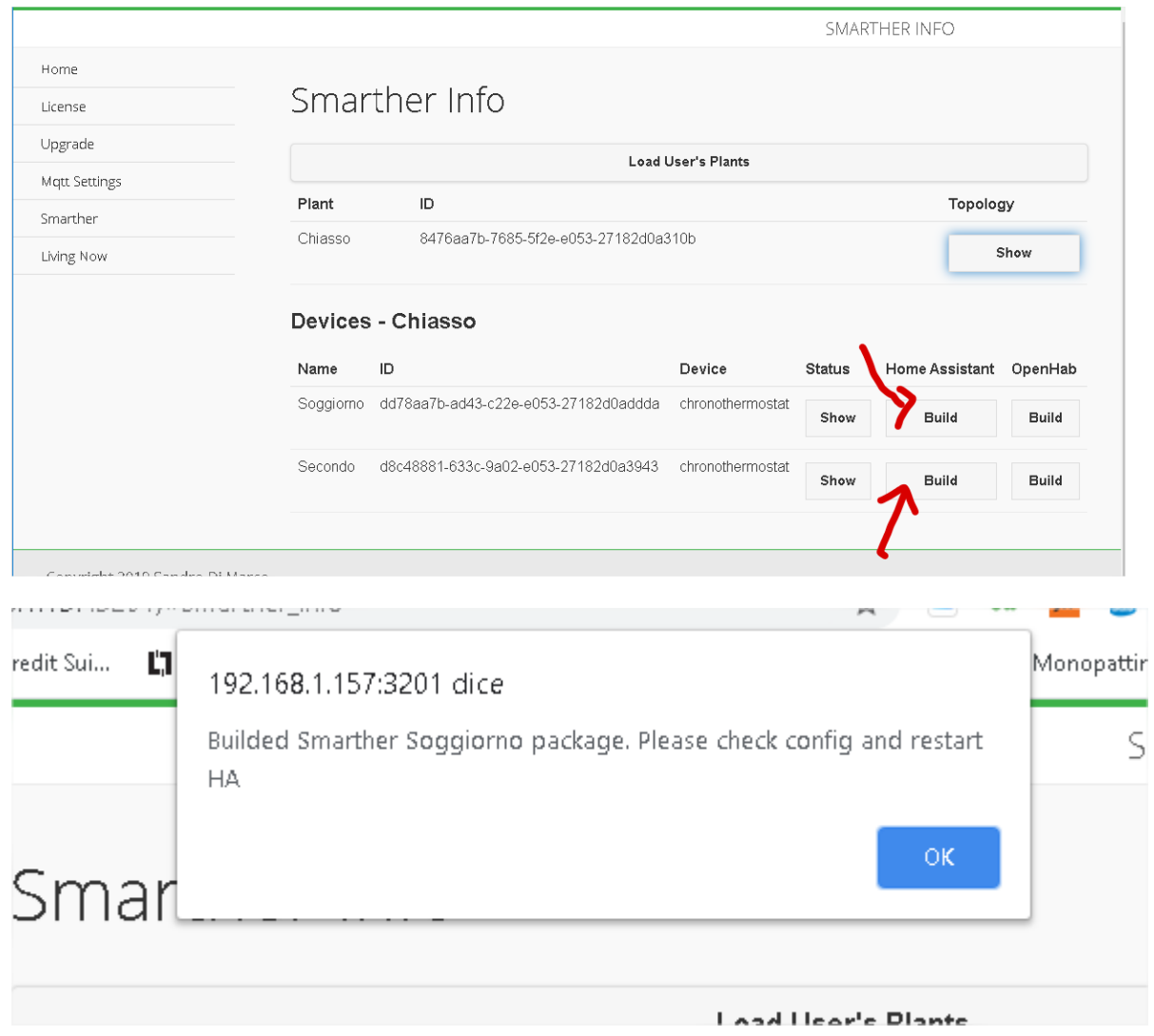

#### Check the configuration before restart

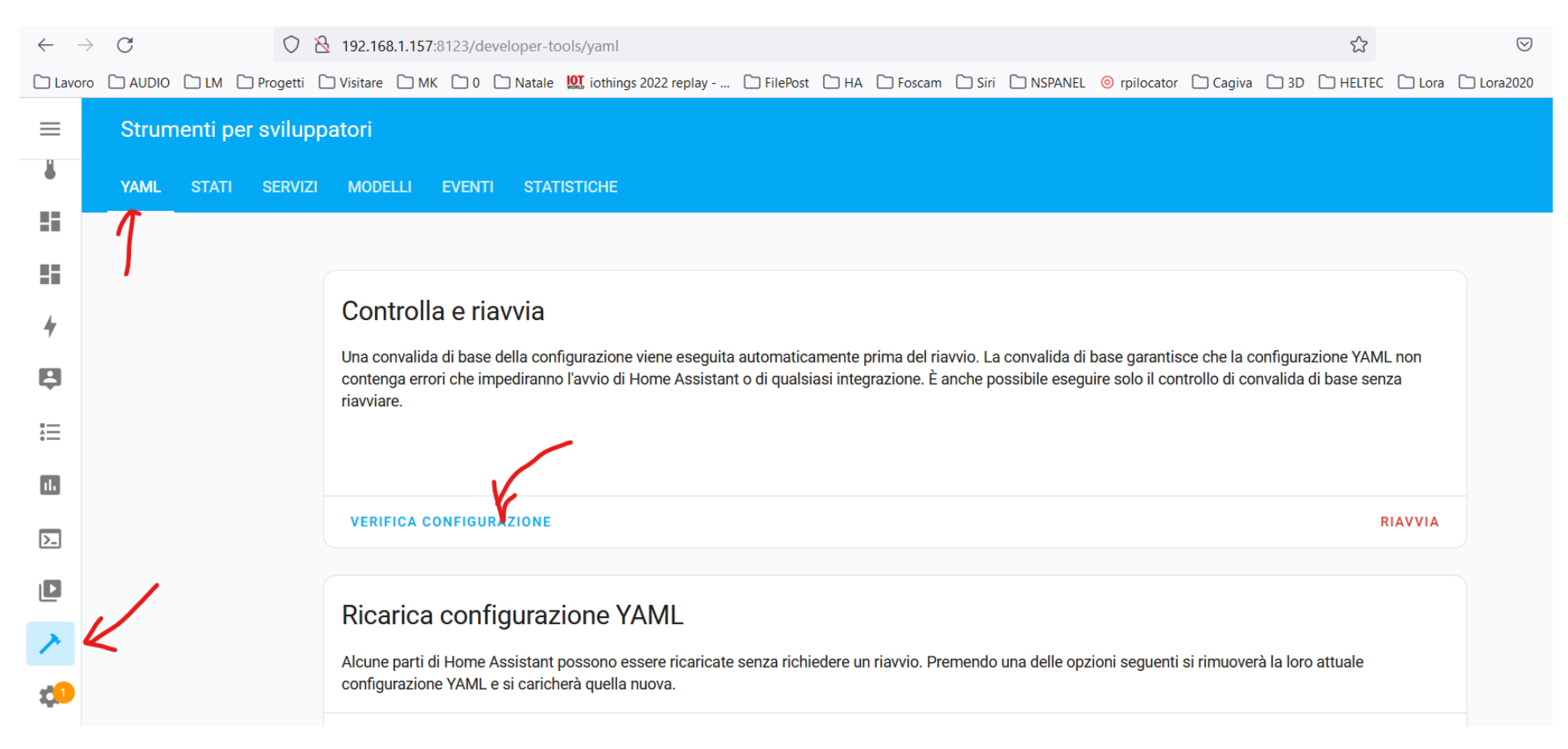

If OK please restart, otherwise check the errors. Don't restart without FIX the ERRORS some errors are relating climate and cover, check next page to solve

**Restart vour Home Assistant**